# PRELIMINARY PROGRAMMING INFORMATION

FOR

 $\mathbb{Z}^2$ 

# HP 16500A

Logic Analysis System

c Copyright Hewlett-Packard Company 1987

Printed in U.S.A.

December 1987

# NOTICE:

This programming reference document contains preliminary data. The programming instructions contained in this document are a subset of the complete command set. Changes between this preliminary command set and the final command set (when released) are documented within. Table of Contents

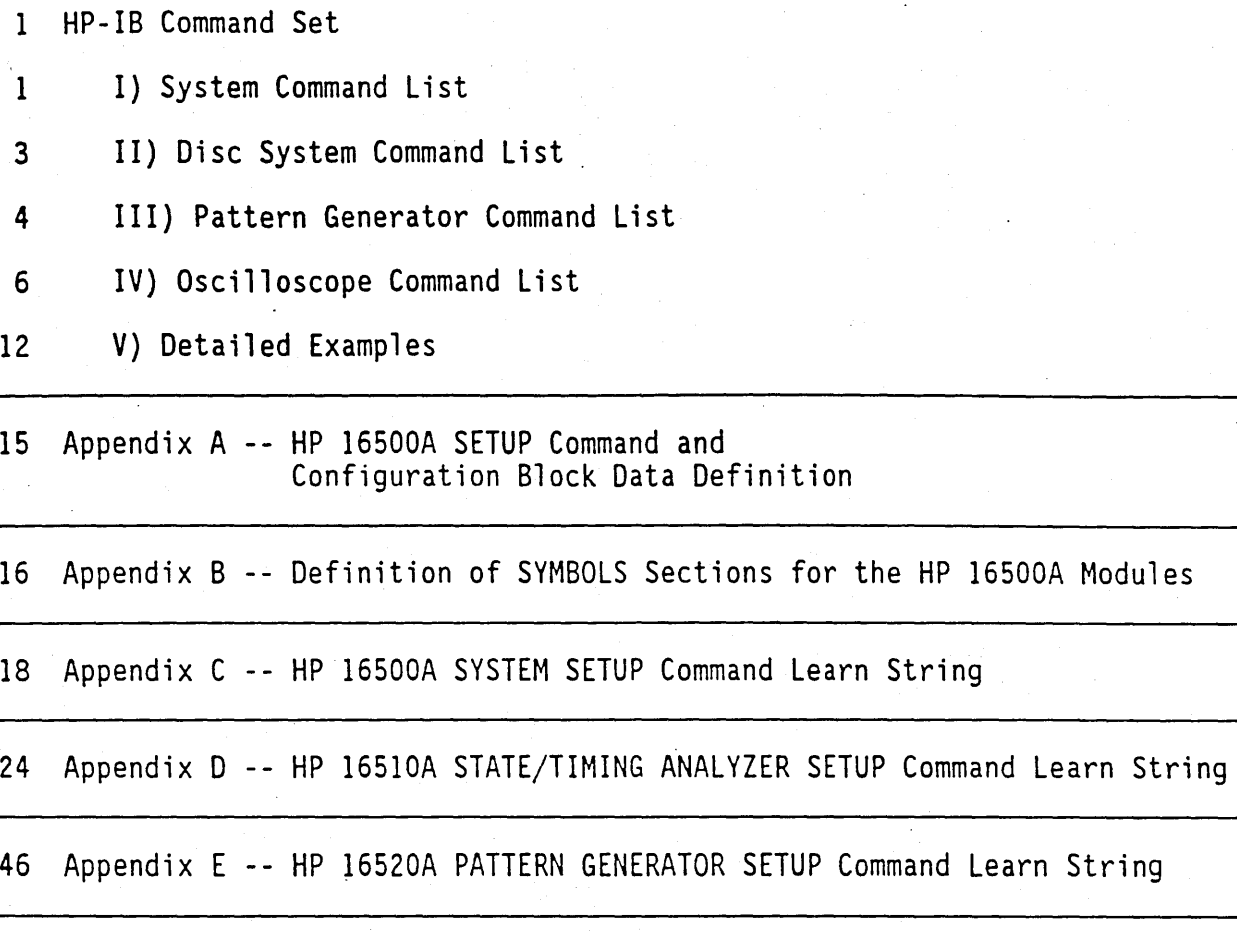

50 Appendix F -- HP 16530A OSCILLOSCOPE SETUP Command Learn String

 $\bar{z}$ 

# HP-IB Command Subset

#### I) System Command List

System commands allow the user access to the main features of the HP 16500A including data/setup retrieval and downloading, error querying, key access, and run control. At introduction, the majority of the system commands have been included into the HP 16500A system. The following pages describe the commands now available.

## **SELECT**

The SELECT command specifies the current module that HP-IB commands are to be directed.

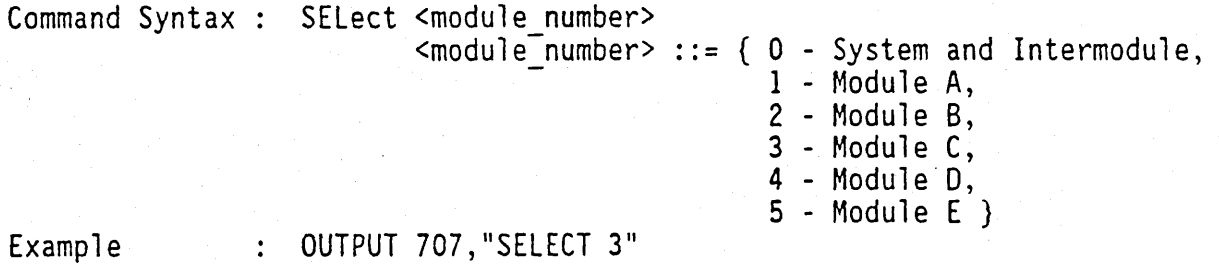

#### TYPE

The TYPE command selects the RUN mode. If the TYPE is set to SINGLE, then any START (RUN) command received will cause the module or group of modules to acquire data just one time, then halt. If the TYPE is set to REPETITIVE, then the module or group of modules will restart itself after the run has completed and continue to reacquire and redisplay data until a STOP command is received.

Command Syntax: TYPE <SINGle|REPetitive> Example : OUTPUT 707,"TYPE SINGLE"

#### START

The START command is used to signal a module or group of modules to begin<br>acquiring data. The data is acquired in a manner defined by the TYPE mode. If the TYPE is SINGLE, the START command will cause the module or group of modules to run only once, and then display the acquired data. If the TYPE is set to REPETITIVE, then the START command will cause the module or group of modules to run repetitively.

Command Syntax Example : STARt : OUTPUT 707,"START" STOP

The STOP command causes the module or group of modules to stop acquiring data.

 $\cdot$  - $\frac{1}{2}$  - -

Command Syntax<br>Example : STOP : OUTPUT 707, "STOP"

# HEADer

The HEADER command tells the instrument whether or not to output a header for query responses. When HEADER is set to ON, query responses will include the command header.

The HEADER query returns the state of the HEADER'command.

 $\begin{array}{lll} \text{Command Syntax} & : \text{HEADer} & \{ 0 \mid 1 \} & | \{ 0 \mid 0 \text{FF} \} \ \} \\ \text{Example} & : \text{ Output 707. "HFADFR ON" \end{array}$ Query Syntax Returned Format [:HEADer]{l I 0) : OUTPUT 707, "HEADER ON" : HEADer?

#### LONGform

The LONGFORM command sets the long form for the HP 16500A's responses to queries. If the LONGFORM command is set to OFF, command headers and alpha arguments are sent from the HP 16500A in abbreviated form. If the LONGFORM command is set ON, the whole word will be output. This command does not affect the input data messages to the HP 16500A. Headers and arguments may be sent to the HP 16500A in either long form or short form regardless of how the LONGFORM command is set.

The LONGFORM query returns the state of the LONGFORM 'command.

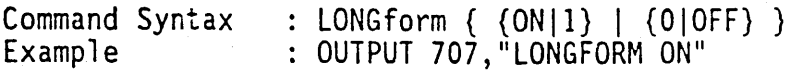

Query Syntax : LONGform?<br>Returned Format : [:LONGform]{l | 0} : LONGform?

#### SETUP

The SETUP command is used to configure an entire module in one command. The query returns the entire configuration for the SELECTed module or system. Appendix A through F describes the format of the SETUP command and the BLOCKS OF CONFIGURATION DATA (learn strings) for all available modules.

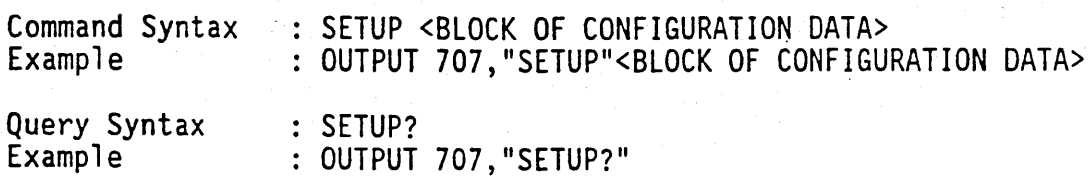

All disc commands in version VOl.OO are preceded by DISCn where n is 0 for the rear disc and 1 for the front disc. These disc commands will be modified slightly in subsequent programming releases and other commands will be added. Filenames may be up to 10 characters in length with no embedded blanks and must start with a letter. Only letters, numbers and the underscore may be used in filenames. The file descriptor is used to describe the contents of the file and may' contain up to 32 characters.

# LOAD

The LOAD command instructs the HP 16500A to load all the configuration files specified by <filename> into their appropriate module(s).

Command Syntax Example DISCn:LOAD <filename>, "ALL" : OUTPUT 707, "DISCI:LOAD 'MYFILE ','ALL'"

## **STORE**

The STORE disc command instructs the HP 16500A to store a configuration file named <filename> with the appropriate slot specifer and file description <file descriptor> for each module.

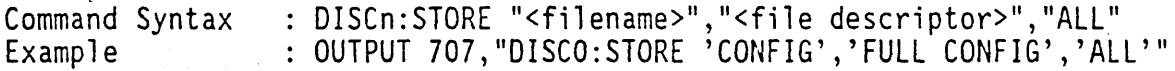

#### LISTING:DELETE

The LISTing:DELETE commands deletes a pattern generator program listing.

Command Syntax Example : LISTing:DELete ALL : OUTPUT 707,"LISTING:DELETE ALL"

# LISTING: PROGRAM

The LISTing:PROGram command adds a single line to a pattern generator program listing.

Command Syntax lISTing:PROGram <line number> , <instruction>  $[$ , opcode parameter> $]$   $[$ ,  $\leq$ pattern>  $]$ 

 $\langle$ line number> ::= line number to be programmed.

<instruction> ::= pattern generator instruction field

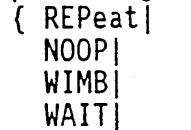

BREakl

SIGNal)

<opcode\_parameter> ::= optional repeat count for REPEAT and WAIT instructions,

"<pattern> is a" string that specifies the fields for the instruction. The format of this field is as follows:

> "integer" to specify base 10. "#Bbbbbbbbb" where b is 0 or 1 for binary "#000000000" where 0 is 0-7 for octal "#Hhhhhhhhh" where h is O-F for hex

Example:

OUTPUT 707,"LISTING:PROGRAM 1,NOOP,"3","5"<br>OUTPUT 707,"LISTING:PROGRAM 2,REPEAT,100,"3","5"

The <opcode parameter> for the REPEAT instruction specifies the number of times the line is to be repeated. The <opcode parameter> for the WAIT instruction specifies which external inputs are to be waited on. The  $\zeta$ opcode parameter> is an integer from 0 to 255 where a zero in a bit position means CONT and 1 means WAIT defined as follows:

> WAIT Parameter BITS 2 1 0 | Bit Position ---------------------------+------------- 000 I <sup>0</sup>

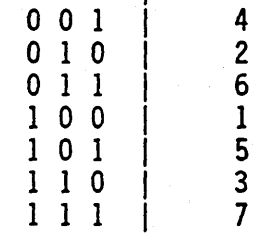

NOTE: The definition of the <opcode parameter> for the WAIT instruction may change in the next revision.

Future Changes: Macro programs will be able to be specified and Macros will be able to be invoked.

> The <pattern> specifier will be expanded to allow for the "auto-fill" feature of the pattern generator. An "X" character in the pattern specifier will indicate that a bit should be auto-filled from the previous instruction.

The symbol <nrf> shown in the returned format for certain queries represents the numeric response for those queries.

#### MEASURE:SOURCE

The MEASURE:SOURCE commands specifies the scope channel from which scope measurements are to be taken.

Command syntax: MEASure:SOURce<channel number> Example : OUTPUT 707; "MEASURE: SOURCE CHANNEL1"

#### MEASURE: RISE'TIME

The MEASURE:RISETIME query returns the risetime measurement by finding the 10% and 90% points of the first rising edge from the the' channel specified by the SOURCE command.

Query Syntax : MEASure: RISetime? Returned Format : [:MEASure:RISetime] <nrf>

#### MEASURE: FREQUENCY

The MEASURE:FREQUENCY query returns the frequency measurement from the channel specified by the SOURCE command. This measurement finds the fifty percent points, locates the first and third edges on the screen, and takes the time difference between them. Inverting this gives the frequency.

Query Syntax : MEASure:FREQuency?<br>Returned Format : [:MEASure:FREQuency] <nrf>

## MEASU'RE: NWIDTH

The MEASURE:NWIDTH query returns the negative pulse width measurement from the channel specified by the SOURCE command. The measurement is made between the 50% points of the first falling and the next rising edge.

Query Syntax : MEASure:NWIDth? -Returned Format: [:MEASure:NWIDth] <nrf>

#### MEASURE:OVERSHOOT

The MEASURE:OVERSHOOT query returns the overshoot measurement from the channel specified by the SOURCE command. The measurement is made by finding a distortion which follows the first major transition on the screen.

Query Syntax : MEASure: OVERshoot? Returned Format : [:MEASure:OVERshoot] <nrf>

# MEASURE:PERIOD

The MEASURE:PERIOD query returns the period measurement from the channel specified by the SOURCE command. This measurement finds the 50% points, locates the first and third edges on the screen, and takes the time difference between them.

Query Syntax : MEASure: PERiod? Returned Format: [:MEASure:PERiod] <nrf>

#### MEASURE:PRESHOOT .

The MEASURE:PRESHOOT query returns the preshoot measurement from the channel specified by the SOURCE command. The measurement is made by finding a distortion which precedes the first major transition on the screen.

Query Syntax : MEASure: PREShoot? Returned Format : [:MEASure:PREShoot] <nrf>

# MEASURE:PWIDTH

The MEASURE:PWIDTH query returns the positive pulse width measurement from the channel specified by the SOURCE command. The measurement is made between the 50% points of the first rising and the next falling edge.

Query Syntax MEASure:PWIDth? Returned Format : [:MEASure:PWIDth] <nrf>

MEASURE:FALLTIME

The MEASURE:FALLTIME.query returns the fall time measurement by finding the 10% and 90% points of the first falling edge from the the channel specified by the SOURCE command.

Query Syntax : MEASure: FALLtime? Returned Format: [:MEASure:FALltime] <nrf>

#### MEASURE:VAMPLITIDE

The MEASURE:VAMPLITUDE query returns the voltage measurement by<br>finding the relative maximum and minimum points from the channel specified by the SOURCE command.

Query Syntax : MEASure: VAMPlitude? Returned Format: [:MEASure:VAMPlitude] <nrf>

# MEASURE:VBASE

The MEASURE:VBASE query returns the voltage at the base (relative min) from the channel specified by the SOURCE command.

Query Syntax : MEASure: VBASe? Returned Format: [:MEASure:VBASe] <nrf>

# MEASURE:VMAX

The MEASURE:VMAX query returns the absolute maximum voltage from the channel specified by the SOURCE command.

Query Syntax : MEASure: VMAX?

Returned Format : [:MEASure:VMAX] <nrf>

# MEASURE:VMIN

The MEASURE:VMIN query returns the absolute minumum voltage from the channel specified by the SOURCE command.

Query Syntax : MEASure: VMIN? Returned Format: [:MEASure:VMIN] <nrf>

#### MEASURE:VPP

The MEASURE:VPP query returns the peak-te-peak voltage measurement from the channel specified by the SOURCE command.

Query Syntax : MEASure: VPP? Returned Format: [:MEASure:VPP] <nrf>

#### MEASURE:VTOP

The MEASURE:VTOP query returns the voltage at the top (relative max) from the channel specified by the SOURCE command.

Query Syntax : MEASure:VTOP? Returned Format: [:MEASure:VTOP] <nrf>

# MARKER:XTIME

The MARKER:XTIME query returns the X marker to trigger time measurement.

Query Syntax : MARKer:XTIMe?<br>Returned Format : [:MARKer:TX] <nrf> Future Change In the next revision the Returned format will be MARKer:XTIMe? [:MARKER:XTIMe] <nrf>

# MARKER:OTIME

The MARKER:OTIME query returns the 0 marker to trigger time measurement.

Query Syntax : MARKer:OTIMe?<br>Returned Format : [:MARKer:TO] <nrf> Future Change MARKer:OTIMe? : In the next revision the Returned format will be [:MARKER:OTIMe] <nrf>

# TIMEBASE:RANGE

This command defines the full screen diameter. The Query returns the current time range setting.

Command Syntax : TIMebase: RANGe <nrf> Query Syntax : TIMebase: RANGe? Returned Format: [:TIMebase:RANGe] <nrf>

# TIMEBASE:DELAY

The DELAY command assigns the time between trigger and the center of the screen if the trigger events count is zero. If the trigger events count is non-zero, the center of the screen is the trigger events plus the delay time. The Query returns the current time delay setting.

Command Syntax<br>Query Syntax<br>Returned Format Command Syntax : TIMebase: DELay <nrf> TIMebase:DELay? Returned Format : [:TIMebase:DELay] <nrf>

TRIGGER:CONDITION

This command specifies whether the trigger is generated on entry to the specified logic pattern or when exiting it in the PATTERN trigger mode. The query returns the current condition setting.

If the CONDITION selected was ENTER, a trigger will be generated on the first transition that makes the pattern specification for every channel to be true. With the EXIT condition, a trigger will be generated on the first transition that causes the pattern specification to be false, after the pattern was true once.

Command Syntax : TRIGger:CONDition ENTer/EXIt<br>Query Syntax : TRIGger:CONDition?<br>Returned Format : [TRIGger:CONDition] ENTer/EXIt Command Syntax : TRIGger:CONDition ENTer/EXIt<br>Query Syntax : TRIGger:CONDition?

# TRIGGER:LEVEL

This command sets the trigger voltage level for the selected SOURCE or PATH.<br>The query returns the trigger level of the current trigger source or path. This command cannot be used in IMMEDIATE trigger mode. With EDGE trigger mode, trigger source is used; with PATTERN mode, trigger path is used for the source of the trigger level.

Command Syntax : TRIGger:LEVel <nrf><br>Query Syntax : TRIGger:LEVel?<br>Returned Format : [TRIGger:LEVel] <nrf> Command Syntax : TRIGger: LEVel <nrf> Query Syntax : : TRIGger:LEVel?

#### TRIGGER:LOGIC

This command is used to specify the relation between the signal and the predefined voltage level that must exist before that part of the pattern is considered valid. HIGH indicates a requirement for an input of the selected source or path to be greater than its own trigger level and LOW indicates a requirement for an input of the selected source or path to be less than its own trigger level.

This LOGIC command can be used only in the PATTERN trigger mode and the pattern of the previously selected trigger path will be modified as specified.

The query returns the current condition of the previously selected trigger source or path.

Command Syntax<br>Query Syntax<br>Returned Format Command Syntax : TRIGger:LOGIC LOW/HIGH/DONTcare TRIGger:LOGIC? Returned Format : [TRIGger:LOGIC] LOW/HIGH/DONTcare

#### TRIGGER:MODE

This command allows you to select the trigger mode. The EDGE mode will trigger an oscilloscope on an edge whose slope is determined by the SLOPE command at a voltage determined by the LEVEL command. The PATTERN mode will trigger'on entering or exiting a specified pattern of all internal channels and the external trigger. IN the IMMEDIATE mode, the oscilloscope will trigger by itself.

The MODE query will return the current trigger mode.

Command Syntax<br>Query Syntax<br>Returned Forma<mark>t</mark> Command Syntax : TRIGger: MODE EDGE/PATTern/IMMediate TRIGger:MODE? Returned Format : [TRIGger:MODE] EDGE/PATTern/IMMediate

# [TRIGGER: PATH

This command allows you to select a trigger path which is used for the subsequent LOGIC and LEVEL commands in the PATTERN trigger mode. The query returns the current trigger path.

Command Syntax : TRIGger:PATH CHANnelN/EXTernal<br>Query Syntax : TRIGger:PATH? Returned Format : [TRIGger:PATH] CHANnelN/EXTernal

# TRIGGER:SLOPE

This command allows you to select the trigger slope for the previously<br>specified trigger SOURCE. It can be used only in the EDGE trigger mode. The query returns the trigger slope of the current trigger SOURCE.

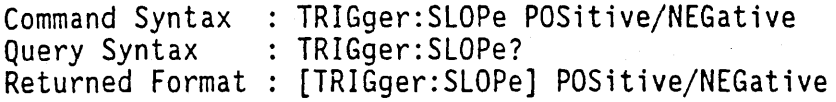

# TRIGGER:SOURCE

This command is used to specify the trigger source. This command also identifies the source for any subsequent SLOPE and LEVEL commands. The query returns the current trigger source.

NOTE: The SOURCE command can be used only in the EDGE trigger mode.

Command Syntax : TRIGger:SOURce (<br>Query Syntax : TRIGger:SOURce? Returned Format [TRIGger:SOURce] CHANnelN/EXTernal Command Syntax : TRIGger: SOURce CHANnelN/EXTernal

# V) Detailed Examples

To start a measurement

Step 1: Specify the module or group run that is to be started.

'SELECT 0' - selects group run 'SELECT 1' - selects module A 'SELECT 1' – selects module A<br>'SELECT 2' – selects module B 'SELECT 3' - selects module C 'SELECT 4' - selects module D<br>'SELECT <mark>5' -</mark> selects module E 'SELECT 5' - selects module E

Step 2: Specify the RUN mode (single or repetitive).

'TYPE SINGLE' - specifies a single run 'TYPE REPETITIVE' - specifies a repetitive run

Step 3: To start the measurement.

'START'

Bugs: The 'SELECT 0' command does not select the group run module properly when using the 'TYPE' and 'START' commands. Instead of selecting group run, select a module that is in the group run. This will yield identical results.

To stop a measurement

Step 1: Specify the module or group run that is to be stopped.

'SELECT 0' - selects group run 'SELECT l' - selects module A 'SELECT 2' - selects module B '·SELECT 3' - selects module C 'SELECT 4' - selects module 0 'SELECT 5' - selects module E

Step 2: To stop the measurement.

'STOP'

Bugs: The 'SELECT 0' command does not select the group run module properly when using the 'STOP' command. Instead of selecting group run, select a module that is in the group run. This will yield identical results.

To add a single line in the pattern generator.

- Step 1: Select the pattern generator module by using the 'SELECT' command.
- Step 2: Remove all unwanted lines in the stimulus program by deleting<br>them manually, or by using the 'LIST:DELETE ALL' command.
- Step 3: To add a line use the 'LIST:PROGRAM' command. The format of this command is as follows:
	- LIST:PROGRAM <line number>, <instruction> [, <repeat count> ]  $[ ,  $\sqrt{2}$  , spattern>  $]$$

where <line number> is an integer.

<instruction> is REPEATINOOPIWIMBIWAITIBREAKISIGNAL.

<repeat count> is the count for the REPEAT instruction.

<pattern> is a string that specifies the fields for the instruction. The format of this field is as follows:

> "integer" to specify base 10.  $"$ #Bbbbbbbbbb" where  $b$  is 0 or 1 for binary "#000000000" where a is 0-7 for octal "#Hhhhhhhhh" where h is O-F for hex

Examples: LIST:PROGRAM 1,REPEAT,lO, "34", "5" LIST: PROGRAM 2, BREAK, "#HABD", "0"

Future changes: Macro programs will be able to be specified and Macros will be able to be invoked.

Query scope measurements

- Step 1: Select the scope module by using the 'SELECT' command.
- Step 2: Specify the measurement source channel by using the 'SOURCE' command. The 'SOURCE' command has the following syntax:

SOURCE CHANNEL#

Example: SOURCE CHANNEL2

Step 3 Obtain the desired measurement.

MEASURE:FALLTIME?<br>MEASURE:FREQUENCY? MEASURE: NWIDTH? MEASURE:OVERSHOOT? MEASURE:PERIOD? MEASURE:PRESHOOT? MEASURE:PWIDTH? MEASURE:RISETIME? MEASURE:VAMPLITUDE? MEASURE:VBASE? MEASURE:VMAX? MEASURE:VMIN? MEASURE:VPP? MEASURE:VTOP?

Query scope marker positions.

- Step 1: Select the scope module by using the 'SELECT' command.
- Step 2: Query the marker positions using the 'XVOLT'and 'OVOlT' commands.

Examples: MARKER:XTIME? MARKER:OTIME? Appendix A -- HP 16500A SETUP Command and Configuration Block Data Definition

The HP 16500A system and modules may be quickly configured using the SETUP command. The SETUP command transmits to or from the HP 16500A a block of configuration data with values for the parameters to operate the system or module.

-- Format of the SETUP command for HP 16500A system and modules

Syntax : SETUP<BLOCK OF CONFIGURATION DATA>

-- Format of the SETUP query for the HP 16500A system and modules

Query syntax : SETUP? Returned format: SETUP<BLOCK OF CONFIGURATION DATA>

-- Definition of BLOCKS OF CONFIGURATION DATA

The block of configuration data is made up of a block length specifier and a variable number of sections.

<BLOCK LENGTH SPECIFIER><SECTION 1> .. <SECTION N>

The block length specifier is defined as follows:

#N<LENGTH> where N is the number of digits needed to represent <LENGTH> and <LENGTH> is the total length of all the sections. For example, if the total length of the block (all the sections) is 1732 bytes, the block length specifier would be "#41732" since that length is represented with four digits.

Sections consist of a section header followed by the section data as follows:

<Section header><Section data> where section header is defined as:

10 bytes for the section name

- 1 byte reserved (always O)
- 1 byte for the module 10 code (0 for system module)
- 4 bytes for the length of the section data in bytes

The section data format varies for each section and may be of any length.

NOTE: The total length of a section is 16 (for the section header) plus<br>the length of the section data. Thus when calculating the length of a block of configuration data. care should be taken not to forget to add the length of the section headers.

Appendix B -- Definition of SYMBOL Sections for the HP 16500A Modules

The symbol sections have a special structure defined for compatibility between modules. Otherwise, they are the same as any other section for a module's setup and may be the only section sent to a module.

A section is defined in Appendix A. The name of the section is always "SYMBOLS" except for the HP 16510A module (and HP 165X instrument) since these products treat symbols independently for two internal instruments (machines). The names for these products is "SYMBOLS A " or "SYMBOLS B ". The contents of the symbols section is defined as follows:

1 byte specifier followed by: if the byte is a 1, 6 bytes of label name for next list of symbols. 1 byte reserved (name terminator, always 0) if the byte is a 2, 16 bytes of pattern symbol name 1 byte reserved (name terminator, always 0) 4 bytes to represent the pattern<br>4 bytes to represent a don't care mask for the pattern if the byte is a 3, 16 bytes of range symbol name 1 byte reserved (name terminator, always 0) 4 bytes to represent stop value for range<br>if the byte is a 0,<br>end of the symbol section, no more bytes.

When the section is read in, all previous symbols are discarded. The process then continues by reading in the first label specifier (1) and searching the label list for the label that matches the read name. If the label is found, the symbols that follow are read and assigned to that label. Otherwise, the symbols are skipped until the next label specifier (1) or end of symbol section (0) is encountered .

. Example:

We want to give label STATUS two symbols -- OPCODE FETCH and MEMORY ACCESS. OPCODE FETCH occurs whenever the 8th bit of STATUS (MSB) is set and MEMORY<sup>-</sup>ACCESS occurs whenever the value of status is 1, 2, or 3. Assuming that STATUS<sup>-</sup>is 8 bits wide, we can define the two symbols as follows:

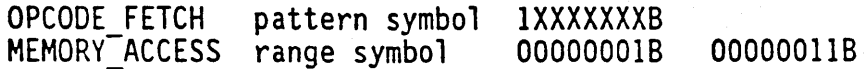

The section would look as follows:

section header (16 bytes):

10 bytes section name ("SYMBOLS ." for most modules) 1 byte reserved (name terminator, always 0) 1 byte id code of module 4 bytes section length (51 for this example)

section data (61 bytes):

1 byte specifies a label follows (I) 5 bytes label name ("STATUS") 1 byte reserved (name terminator, always 0) 1 byte specifies pattern symbol (2) 15 bytes symbol name ("0PCODE FETCH ") 1 byte reserved (name terminator, always 0) 4 bytes pattern value (128=100000008) 4 bytes don't care mask value (127=01111111B) 1 byte specifies range symbol (3) 15 bytes symbol name ("MEMORY ACCESS ") 1 byte reserved (name terminator, always 0) 4 bytes range start value (1) 4 bytes range stop value (3) 1 byte specifies end of symbol section (O)

Appendix C -- HP 16500A SYSTEM SETUP Command Learn String

The SETUP command for the SYSTEM module is used to configure system parameters such as the screen colors, RS-232C configuration, printer selection, etc.

As with all HP 16500A SETUPs, the system configuration consists of several sections. The format of the SETUP command and sections is described in Appendix A. The system module has an 10 code of 00.

The system SETUP consists of up to 6 sections (643 bytes). Default values are indicated with '\*' whenever applicable and numbers are listed in the left hand column to specify the byte in the learn string that the following value starts in.

The six sections are:

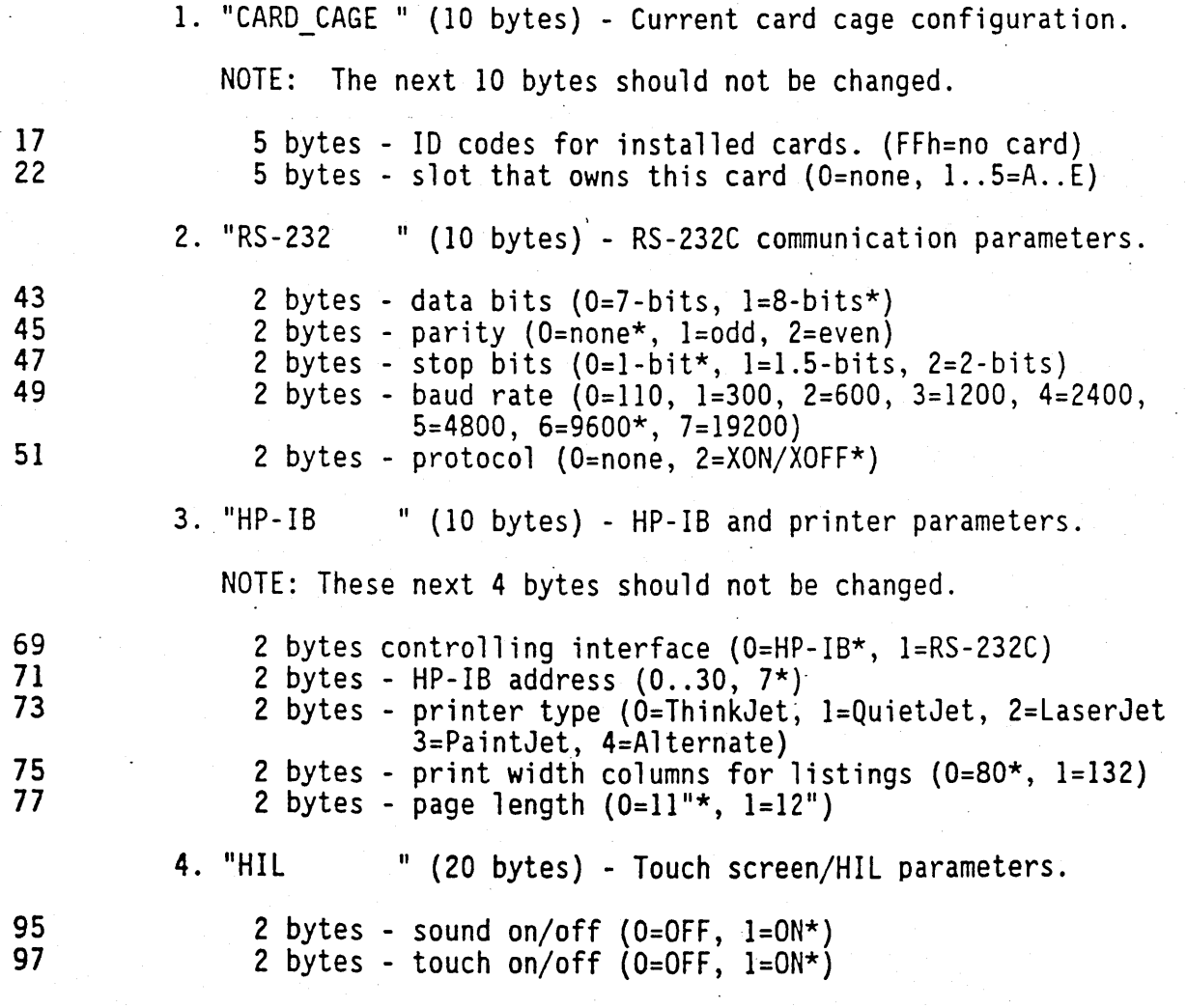

99 101 }03 105 107 109 111 113 131 132 133 171 175 176 177 178 179 180 190 16 bytes - touch calibration values 2 bytes - lower left x (10\*) 2 bytes - lower left  $y$  (33\*) 2 bytes - upper right  $x$  (46\*) 2 bytes - upper right y  $(16*)$  $\cdot$  2 bytes - x scaling factor (36\*) 2 bytes - y scaling factor (19\*) 2 bytes - x offset  $(-17^*)$ 2 bytes - y offset  $(-5*)$ 5. "COLORS " (24 bytes) - Screen display color parameters. 3 bytes for each color 0 through 7 (8 colors) 1 byte - hue value  $(0..100)$ 1 byte - saturation value  $(0..100)$ 1 byte - luminosity value  $(0..100)$ \*The default color values are as follows: 0, 0, 0 (Color 0 - Black\*)<br>13, 43, 76 (Color 1 - Tan\*) 0, 0,100 (Color 2 - White\*) 60,100, 60 (Color 3 - Blue\*) 60, 45, 90 (Color 4 - Light Blue\*) 33,100, 75 (Color 5 - Green\*) 0,100,100 (Color 6 - Red\*) 15,100,100 (Color 7 - Yellow\*) 6. "INTERMODUL" (473 bytes) - Intermodule configuration. 9 bytes - intermodule setup for correlatible modules 4 bytes reserved (0\*) 1 byte - module A  $(0 = not correlation*)$ , 1 = corr) 1 byte - module B  $(0 = not correlation)$ 1 byte - module C (0 = not correlatible\*, 1 = corr) 1 byte - module  $D$  (0 = not correlatible\*, 1 = corr) 1 byte - module E  $(0 = not correlation)*$ , 1 = corr) 1 byte reserved (0\*) 9 bytes - intermodule setup for modules with trigger. 4 bytes reserved 1 byte - module A ( $0 = no trigger*$ , 1 = triggered) 1 byte - module B (0 = no trigger\*, 1 = triggered) 1 byte - module C (0 = no trigger\*, 1 = triggered) 1 byte - module  $D$  (0 = no trigger\*, 1 = triggered) 1 byte - module E ( $0 = no trigger*$ ,  $1 = triggered$ ) 1 byte reserved (0\*)

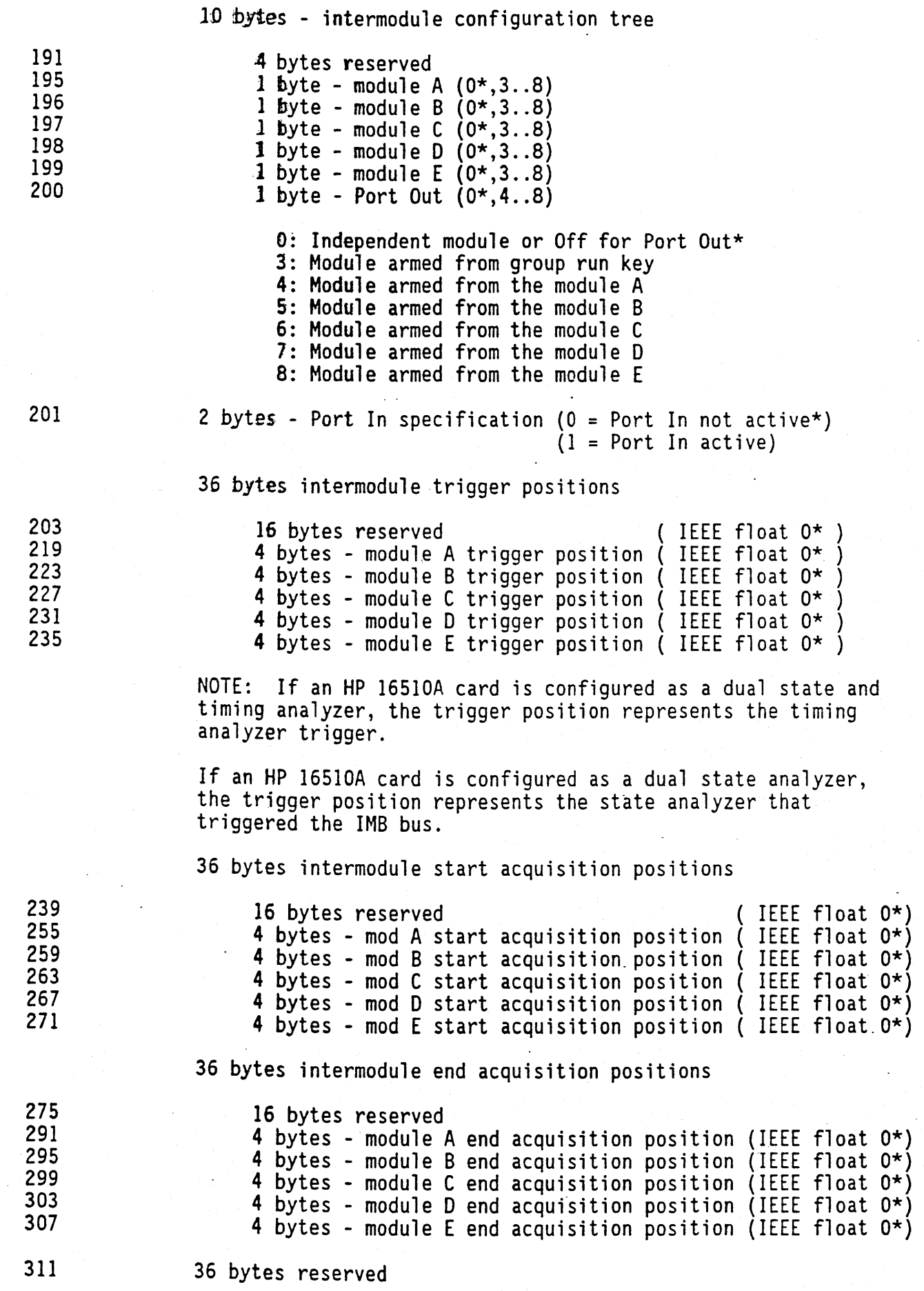

36 bytes hardware adjustment values.

16 bytes unused

4 bytes Module A hardware adjustment (\*) 4 bytes Module B hardware adjustment (\*) 4 bytes Module C hardware adjustment (\*) 4 bytes Module D hardware adjustment  $(*)$ 4 bytes Module E hardware adjustment (\*)  $(*)$  - HP 16510A -50E-9 == B356BF9FH IEEE float<br>(\*) - HP 16520A 0 == 00000000H IEEE float (\*) - HP 16520A 0 == 00000000H IEEE float<br>(\*) - HP 16515A -23E-9 == B2C59189H IEEE float (\*) - HP 16515A -23E-9 == B2C59189H IEEE float  $-57E-9$  == B374D02AH IEEE float  $(*)$  - other cards use 0

NOTE: In next software release these values will not need to be specified.

7 bytes - Run mode

3 bytes reserved 1 byte - Intermodule (0 = Single\*, 1 = Repetitive) 1 byte - Module A (  $0 =$  Single\*, 1 = Repetitive ) 1 byte - Module B (  $0 =$  Single\*, 1 = Repetitive ) 1 byte - Module C (  $0 =$  Single\*, 1 = Repetitive )

NOTE: With current learn string, run mode cannot be set for modules 0 and E. This will be available with the next release in the next two bytes (390 & 391).

12 bytes - current intermodule settings

NOTE: This section will not need to be specified in the next software release.

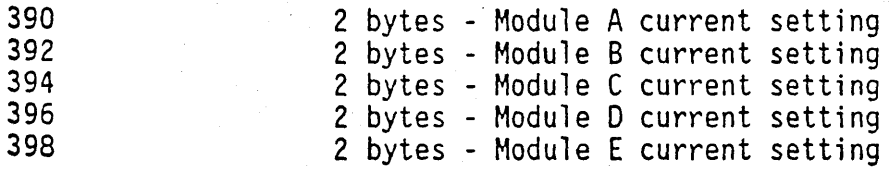

Current setting choices for modules:

 $1 =$  Independent\*  $2 =$  Group  $3$  = Module A  $4 = Module B$ 5 = Module C  $6$  = Module  $D$ 7 = Module E

2 bytes - Port out current setting Current setting for Port out:  $0 = 0$ FF\*  $3 = Module A$  $4$  = Module B  $5 = Module C$  $6 = Module D$  $7 = Module E$ 96 bytes - intermodule blowup choices NOTE: This section will not need to be specified in the next software release. 16 bytes - Module A blowup choices 16 bytes - Module B blowup choices 16 bytes - Module C blowup choices 6 bytes reserved  $(-8^*, 0^*, 0^*)$ <br>
2 bytes - Module A field blowup (0 = on, -1 = off\*)<br>
2 bytes - Module B field blowup (0 = on, -1 = off\*)<br>
2 bytes - Module C field blowup (0 = on, -1 = off\*)<br>
2 bytes - Module D field blow 6 bytes reserved  $( -8^*, 0^*, 0^*)$ <br>2 bytes - Module A field blowup (0 = on, -1 = off\*) 2 bytes - Module B field blowup (0 = on, -1 = off\*)<br>
2 bytes - Module C field blowup (0 = on, -1 = off\*)<br>
2 bytes - Module D field blowup (0 = on, -1 = off\*)<br>
2 bytes - Module E field blowup (0 = on, -1 = off\*) 6 bytes reserved  $(-8^*, 0^*, 0^*)$ 2 bytes - Module A field blowup  $(0 = on, -1 = off*)$ 2 bytes  $\div$  Module B field blowup (0 = on,  $-1 =$  off\*) 2 bytes - Module C field blowup  $(0 = on, -1 = off*)$ 2 bytes - Module D field blowup  $(0 = on, -1 = off^*)$ 2 bytes - Module E field blowup  $(0 = 0n, -1 = off^*)$ 16 bytes - Module 0 blowup choices 6 bytes reserved ( $-8$ \*, 0\*, 0\*) 2 bytes - Module A field blowup  $(0 = 0n, -1 = off^*)$ 2 bytes - Module B field blowup  $(0 = 0n, -1 = off*)$ 2 bytes - Module C field blowup ( $0 = 0n$ ,  $-1 = off*$ ) 2 bytes - Module D field blowup  $(0 = on, -1 = off^*)$ 2 bytes - Module E field blowup  $(0 = 0n, -1 = off*)$ 

400

402

418

434

450

16 bytes - Module E blowup choices

6 bytes reserved ( $-8^*$ ,  $0^*$ ,  $0^*$ ) 2 bytes - Module A field blowup  $(0 = 0n, -1 = 0$ ff\*) 2 bytes - Module B field blowup  $(0 = on, -1 = off*)$ 2 bytes - Module C field blowup  $(0 = 0n, -1 = off*)$ 2 bytes - Module D field blowup  $(0 = 0n, -1 = 0$ ff\*) 2 bytes - Module E field blowup  $(0 = 0n, -1 = off*)$ 

16 bytes - Output port blowup choices

6 bytes reserved ( $8*, -1*, -1*$ ) 2 bytes - Module A field blowup  $(0 = 0n, -1 = 0$ ff\*) 2 bytes - Module B field blowup  $(0 = 0n, -1 = 0$ ff\*) 2 bytes - Module C field blowup  $(0 = on, -1 = off*)$ <br>2 bytes - Module D field blowup  $(0 = on, -1 = off*)$ 2 bytes - Module E field blowup ( $0 = on$ ,  $-1 = off*$ )

NOTE: If a module is not in group run then its blow up choices should include all modules that are in group run.

If a module is in group run then its blow up choices should include all modules that are not descendants in the intermodule configuration configuration.

36 bytes intermodule skew adjustment

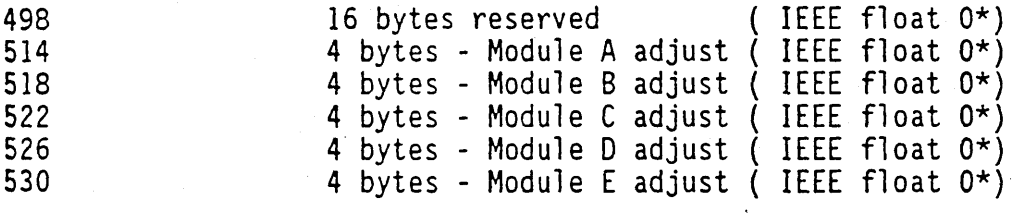

534 108 bytes reserved (O\*)

642 2 bytes number of modules in intermodule tree ( $0^*$ )

The length bf the SETUP may be calculated by adding up the length of each individual section and adding the number of sections\_times 16. For this setup, the length is  $10+10+10+20+24+473+(16*6) = 643$ .

482

Appendix 0 -- HP 16510A STATE/TIMING ANALYZER SETUP Command Learn String

The SETUP command for the STATE/TIMING ANALYZER module is used to configure system parameters such as the pod and bit assignments, input thresholds, strobe values, clock rates, etc.

As with all HP 16500A SETUPs, the state/timing analyzer configuration consists of a block of configuration data. The block of configuration data contains one or more sections and is defined in Appendix A. The 10 code of the state/timing analyzer module is 31.

The block of configuration data for the state/timing analyzer module varies depending on the number of sections in it and whether it is generated on an HP 16500A or on an HP 165X. All sections are optional and may be omitted when sending the SETUP command. This appendix will only describe the sections'used by the HP 16510A module. Version VOl.OO will send all sections (except the symbol sections when no symbols have been specified) when the query is requested. Later versions will not send the DATA section for the query.

An HP 16S10A module configuration consists of 7 sections. Default values are indicated with '\*' whenever applicable and numbers are listed in the left hand column to specify the byte in the learn string that the following value starts in.

The seven sections are:

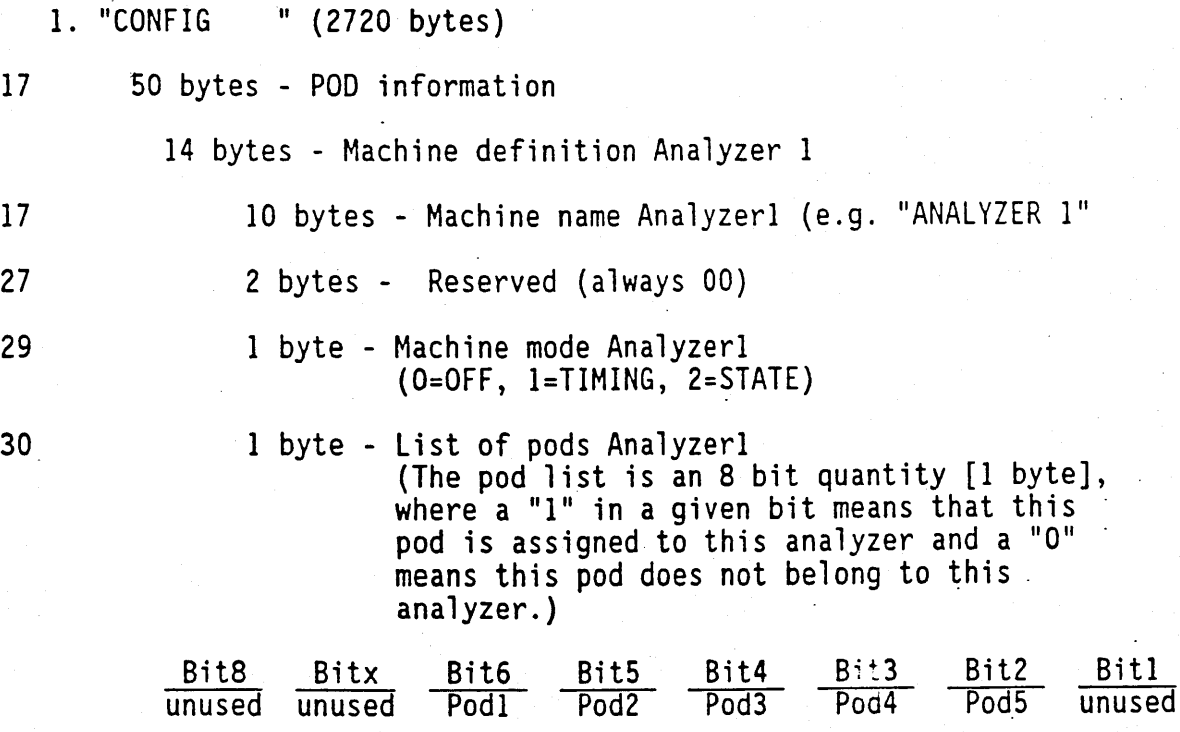

 $\sim$ 

 $\lambda_{\rm eff} = 2$ 

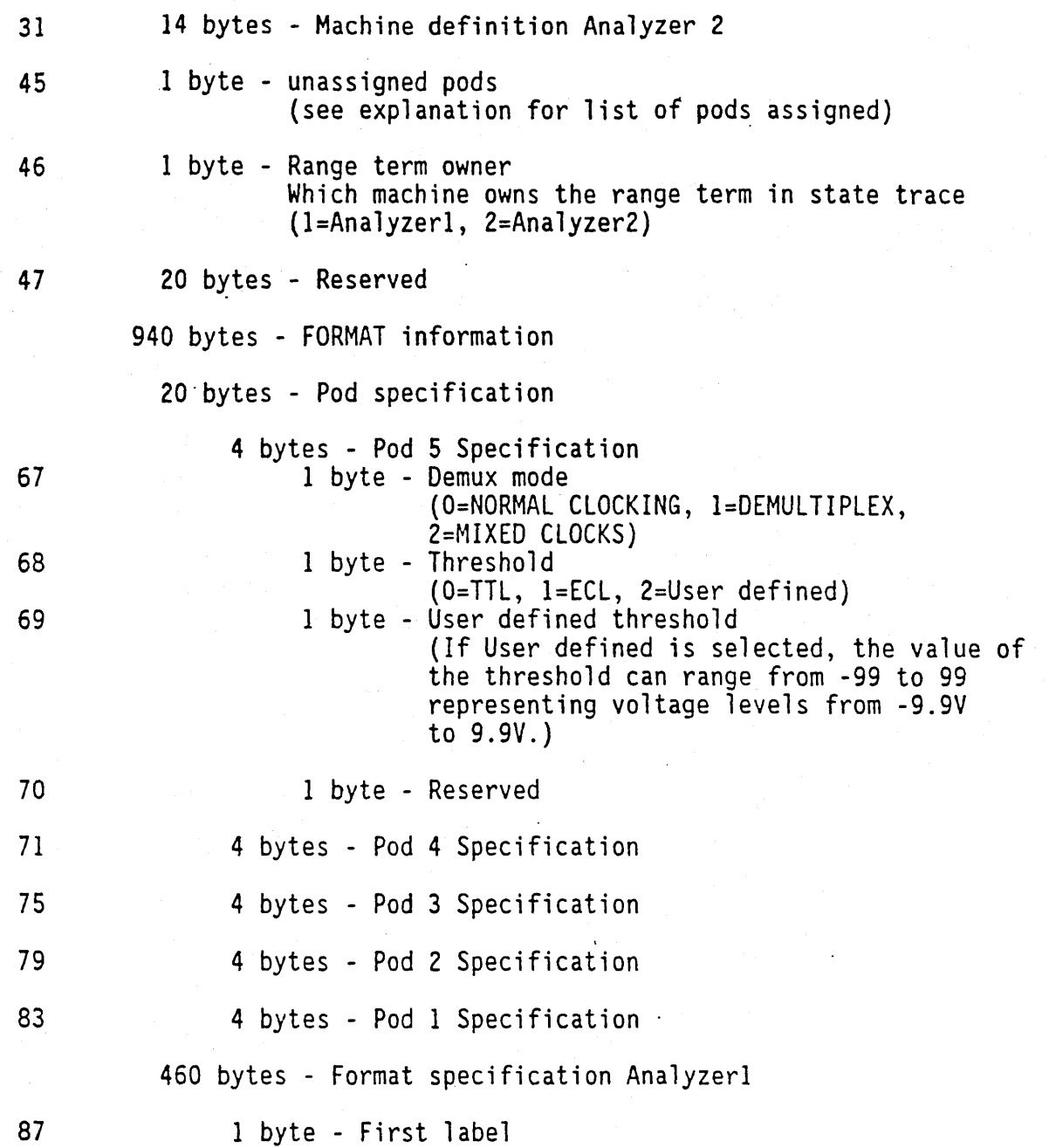

 $\frac{1}{2}$ 

88 89 95 97 98 99 107 108 109 NOTE: When the labels are displayed in the trace menu, the order is determined by the first label variable and the next label variable described below. The leftmost label in the list is the first label (value 0 - 19). 1 byte - Reserved 22 bytes - label 1 Information 6 bytes - label name (e.g. "STATUS") <sup>~</sup>bytes - Reserved (always 00) 1 byte - Display base (O=BINARY, I=OCTAL, 2=DECIMAL, 3=HEXADECIMAL, 4=ASCII, 5=SYMBOL)<br>1 byte - Label polarity (0=NEGATIVE, 1=POSITIVE) 8 bytes  $-$  Reserved 1 byte - Number of channels assigned to label 1 byte - Label visibility (O=label OFF, l=label ON) 1 byte - Next label NOTE: ·When the labels are displayed in the trace menu, the order in which they are displayed is determined by the first label variable described above, aiong with the next label variables. Next label (value 0 - 19) is the label number of the next label in the trace menu label list. When we have traversed the entire label list, the LAST label will have a value of -1 here.

1 byte - Symbol base/width for this label

NOTE: This variable is used to hold BOTH the symbol viewing width and the symbol viewing base. The 1 byte value is broken into 2 nibbles. The lower nibble holds the viewing width. The values in this lower nibble range from 2 (width of 3) to 15 (width of 16). The upper nibble is used to store the viewing base. Values here are 0 for BINARY, 1 for OCTAL, 2 for DECIMAL, 3 for HEXADECIMAL, or 4 for ASCII. As an example, if the symbol width variables ·contain 38h (hex), then the viewing width is 9 and the viewing base' is hexadecimal.

110

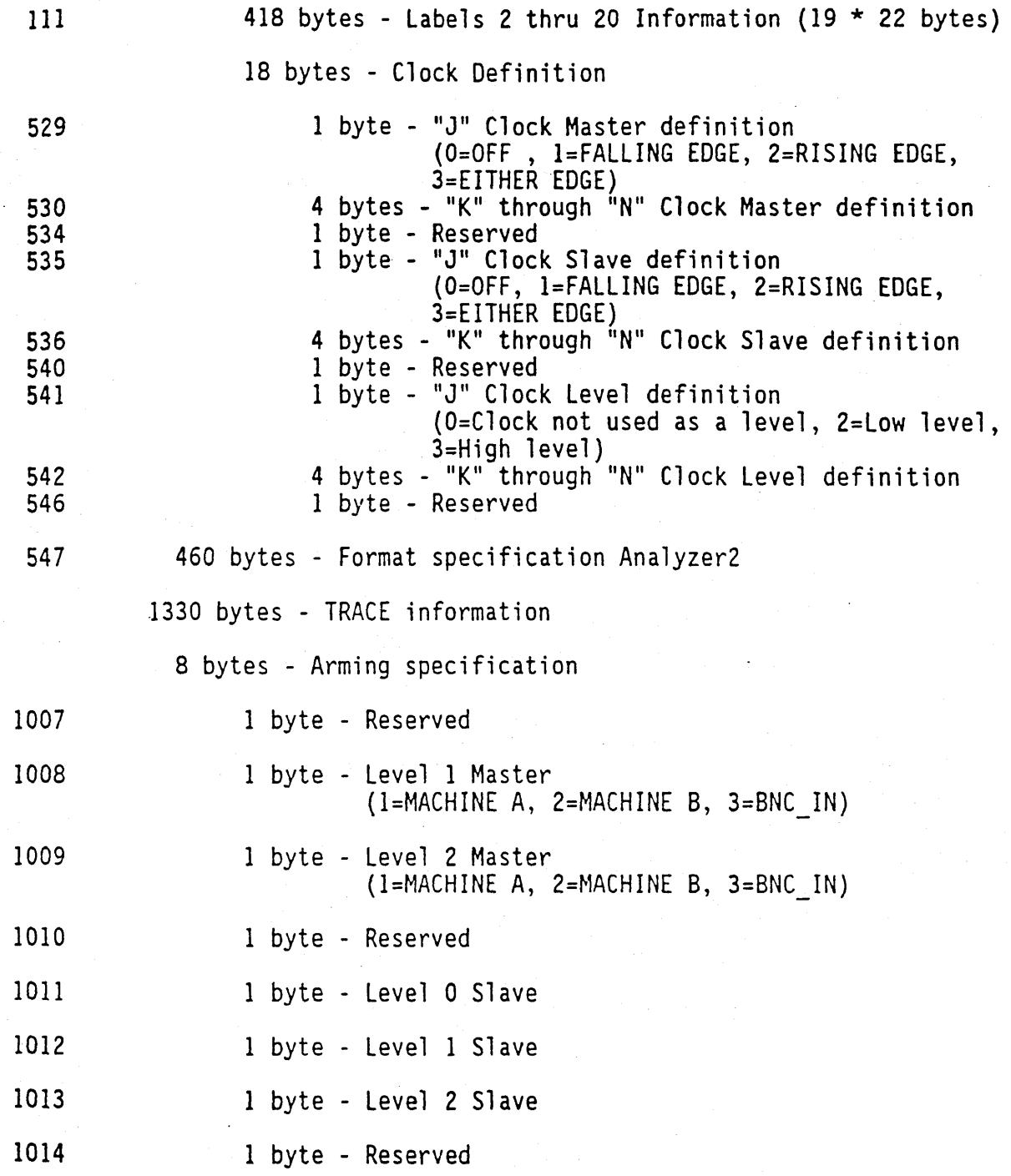

 $\hat{\mathcal{A}}$ 

 $\hat{\boldsymbol{\beta}}$ 

Arming works as follows :

The slave(s) for a given level are defined by the value of the byte for that level. The slave definition bytes are :

Bits 8 thru 4 unused BNC OUT MACH B MACH A

If the slave for a given level is 0, then ignore the master for that level.

Level 0 Master is RUN.

Example 1 :

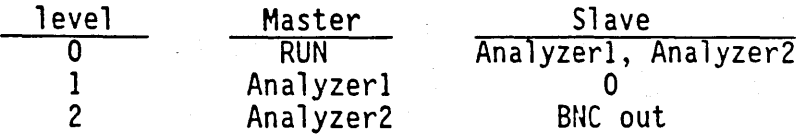

In example 1, analyzers 1 and 2 are armed by RUN." Analyzer2 then arms the BNC out.

Example 2 :

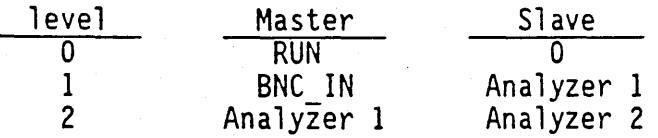

In example 2, since RUN has no slaves, it is ignored. The BNC IN arms Analyzer 1 which then in turn arms Analyzer 2.

660 bytes - Trace specification Analyzer 1

82 bytes - Timing trace specification

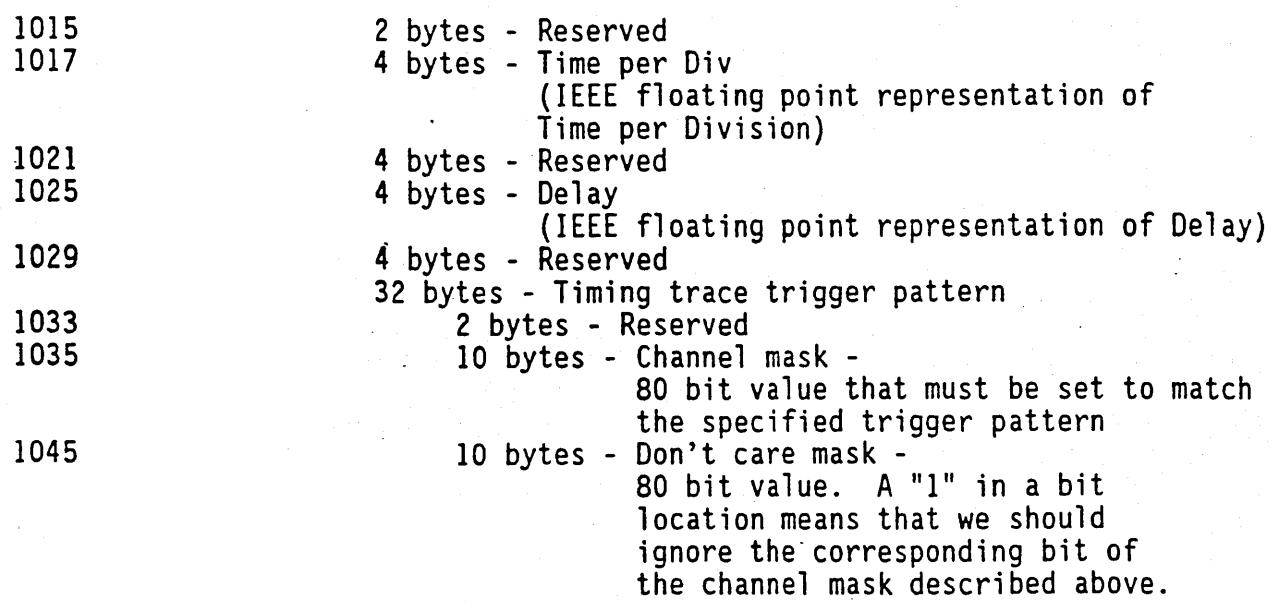

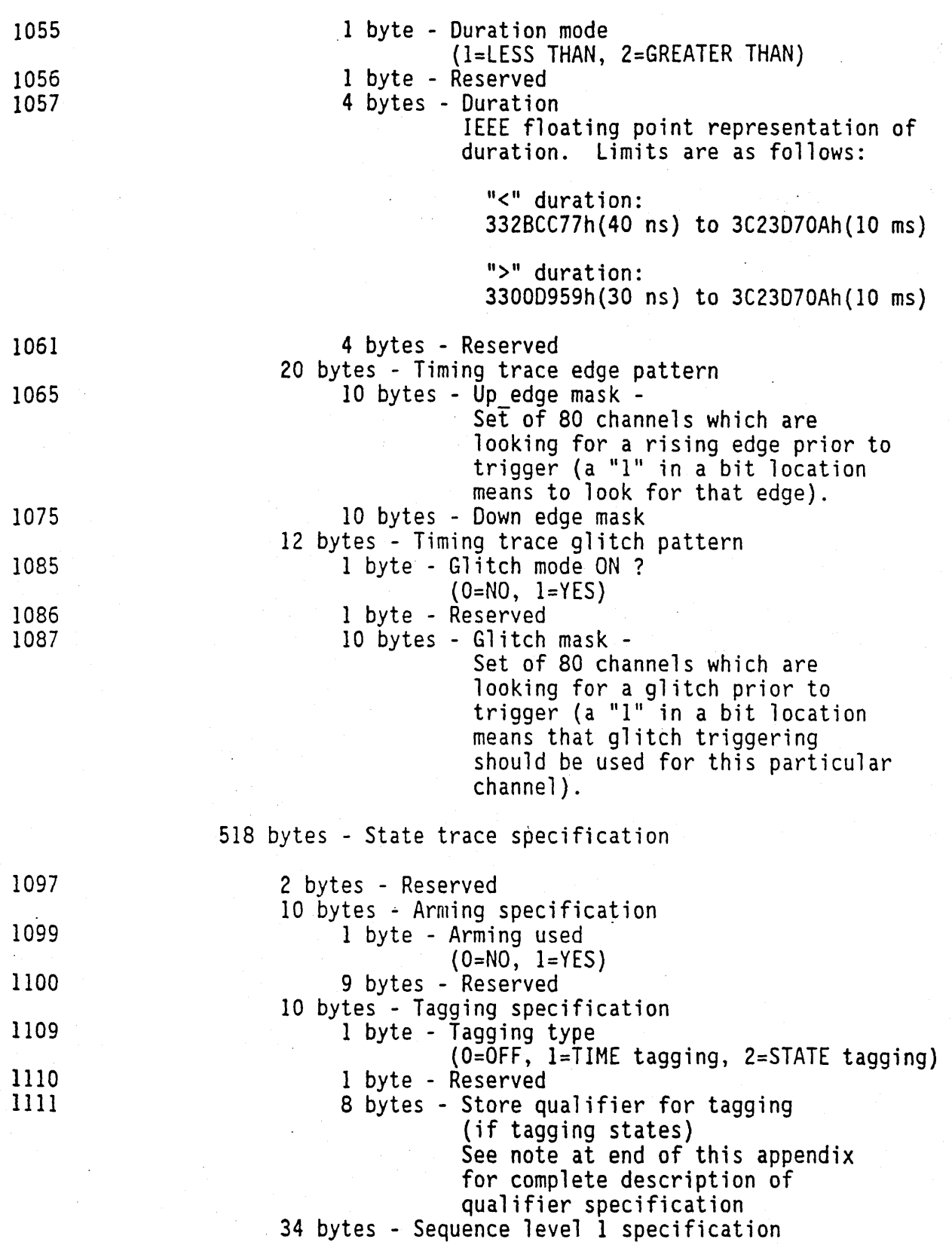

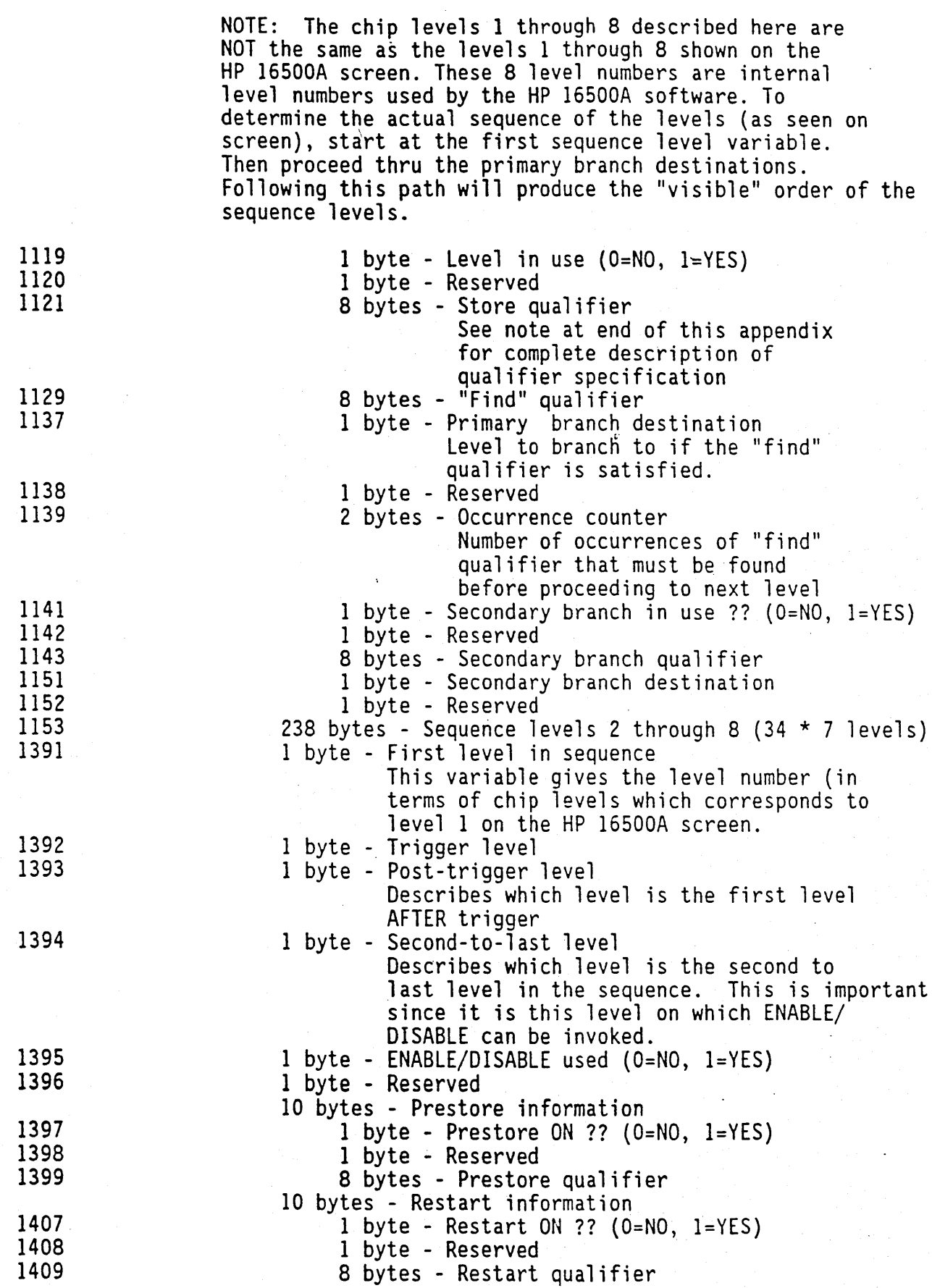

 $\mathcal{F}^{\text{c}}_{\text{c}}$  is

 $\sim$ 

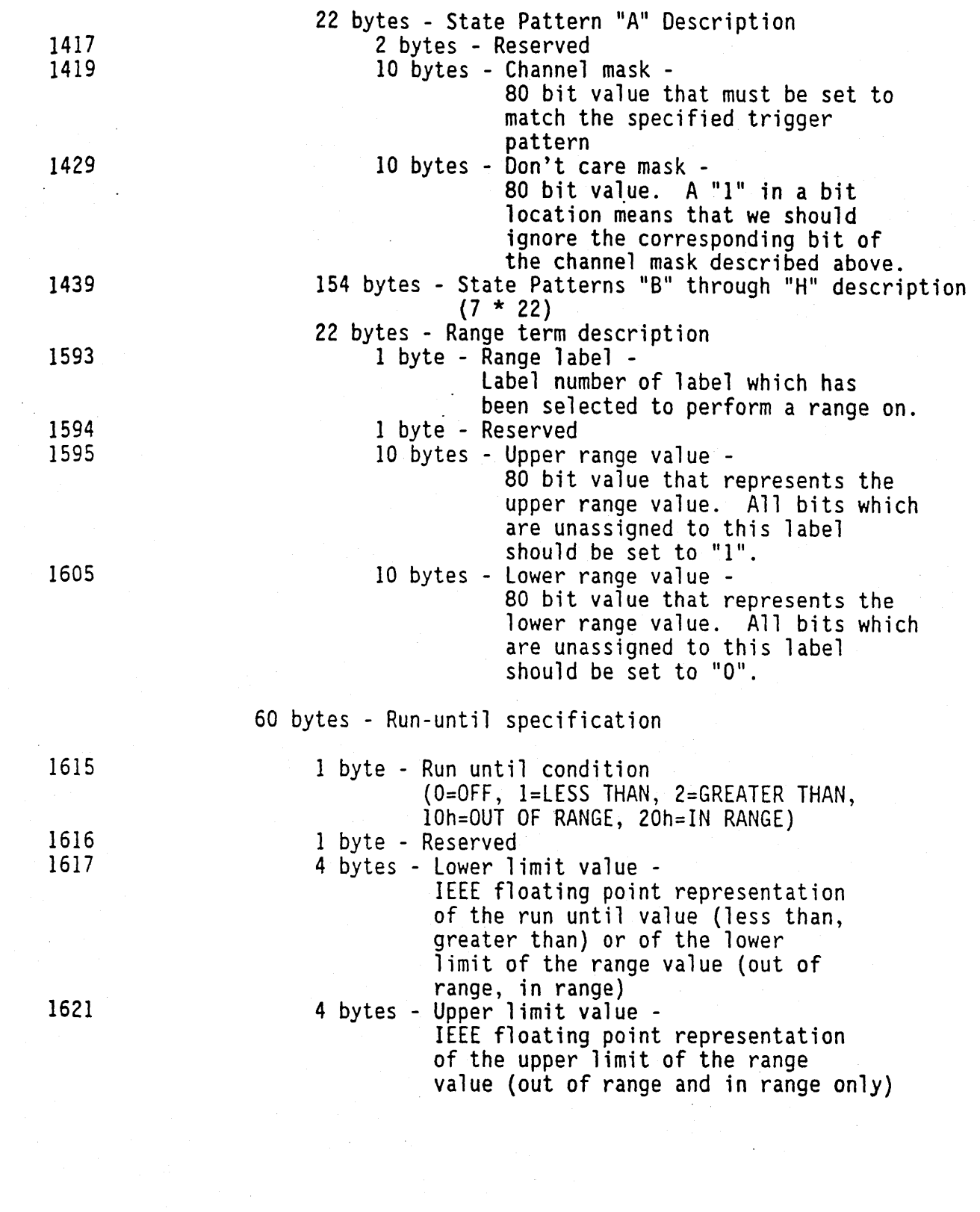

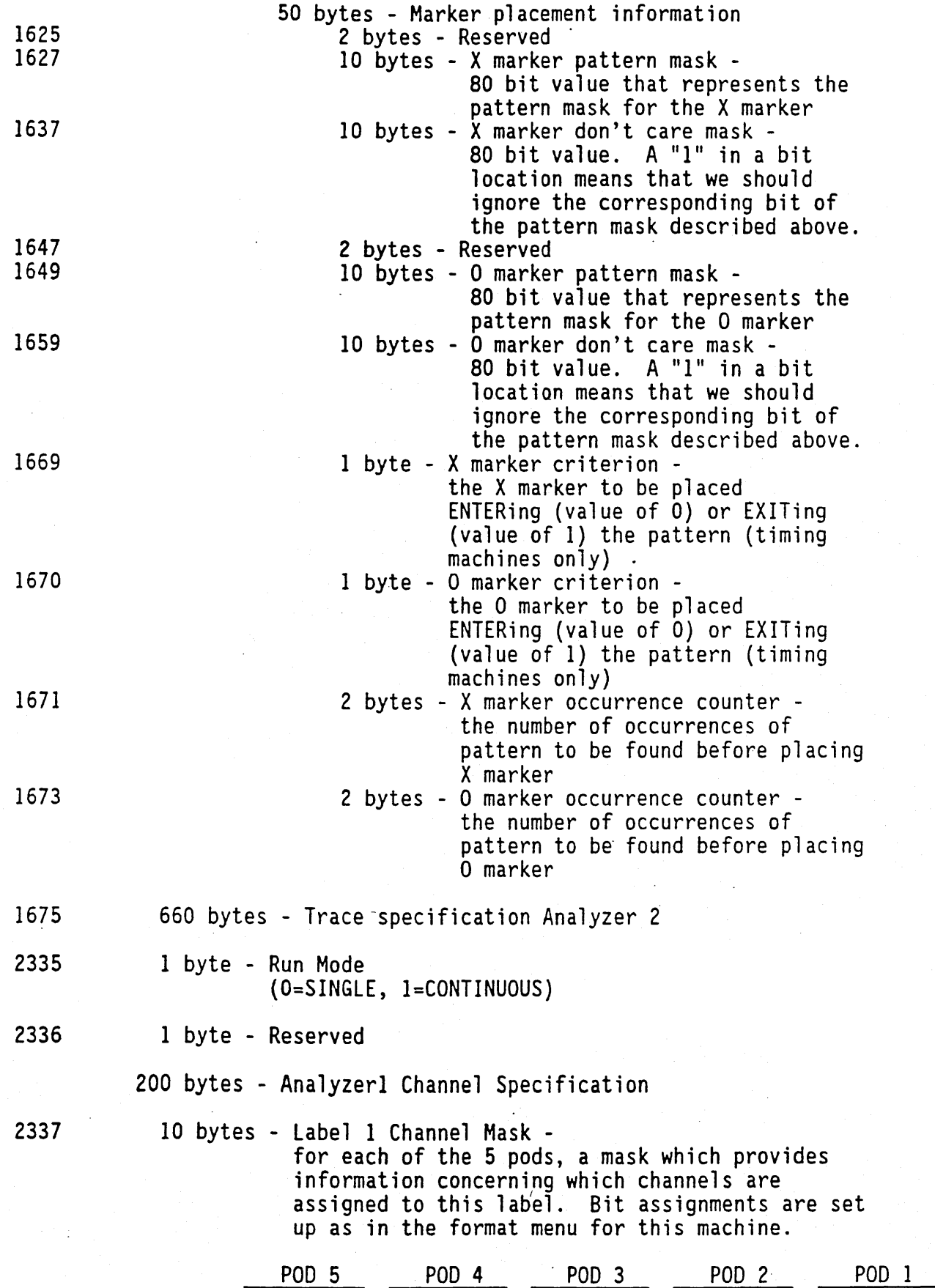

 $\hat{\mathcal{A}}$ 

 $\hat{\boldsymbol{\beta}}$ 

 $2347$  190 bytes - Labels 2 through 20 Channel Mask (10  $\star$  19 labels)

2537 200 bytes - Analyzer2 Channel Specification

Description of State Trace Qualifiers

All of the qualifiers used in the state trace descriptors (i.e. prestore, sequence levels, tagging, etc.) are 8 bytes long. The following section describes these 8 bytes which are used for ALL state trace qualifiers:

- 
- 
- 1. Reserved -- 1 byte<br>
2. Qualifier mode -- 1 byte<br>
-- This variable is used to determine the mode of the qualifier<br>
specified. Depending on the qualifier, the mode is either<br>
always satisfied (value of 1), never satisfied or undetermined (value of 3). Undetermined qualifiers can not be evaluated until the values of the qualifier terms are known.<br>3. Global operator -- 1 byte
- 
- <sup>--</sup> In the qualifier picture given below, the value of the operator in the "G" box. This represents the operator performed between the two sets. A value of 0 is used for "AND", a value of "1" is "OR". 4. Reserved -- 1 byte
- 
- 
- 5. Set 1 operator -- 1 byte<br>
-- In the qualifier picture given below, the value of the operator<br>
in the "S1" box.<br>
6. Set 1 elements -- 1 byte
- 

-- List of the elements used in Set 1 term as follows :

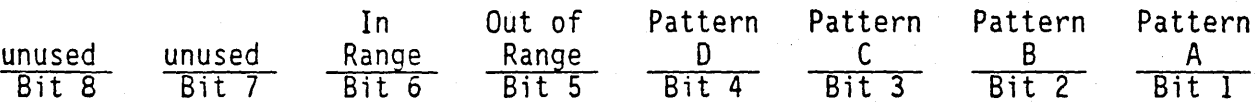

Where a " $1$ " means an element is in the set, and a " $0$ " means the the element is not.

- 7. Set 2 operator -- 1 byte
- In the qualifier picture given below, the value of the operator<br>in the "S2" box.<br>8. Set 2 elements -- 1 byte
- 

-- List of the elements used in Set 2 term as follows :

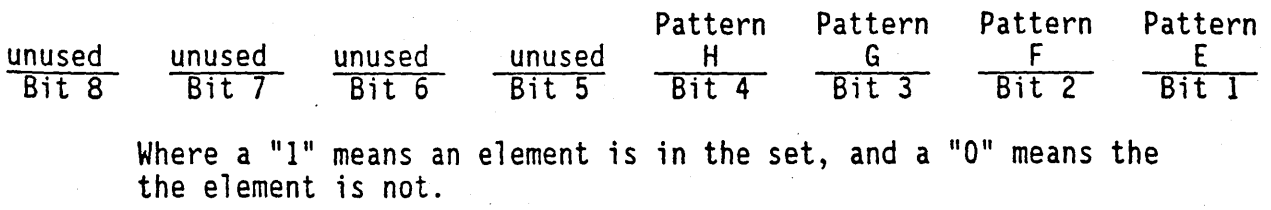

 $\bar{\mathcal{L}}$ 

2. "1650 DISP " (714 bytes) - Display variables.

318 bytes - Machine A variables.

 $\mathcal{L}$ 

 $\sim$ 

 $\hat{\boldsymbol{\epsilon}}$ 

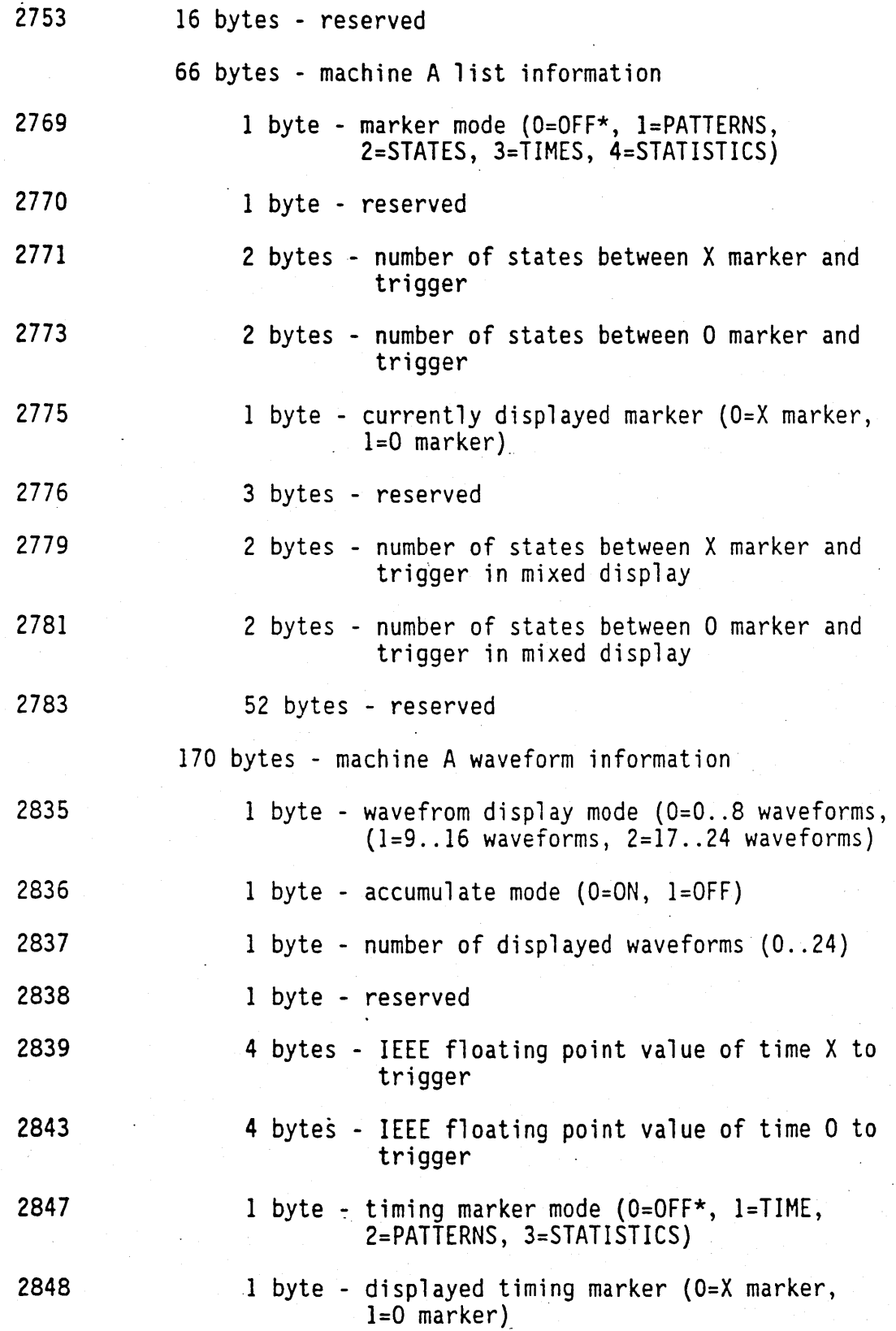

# Page 35

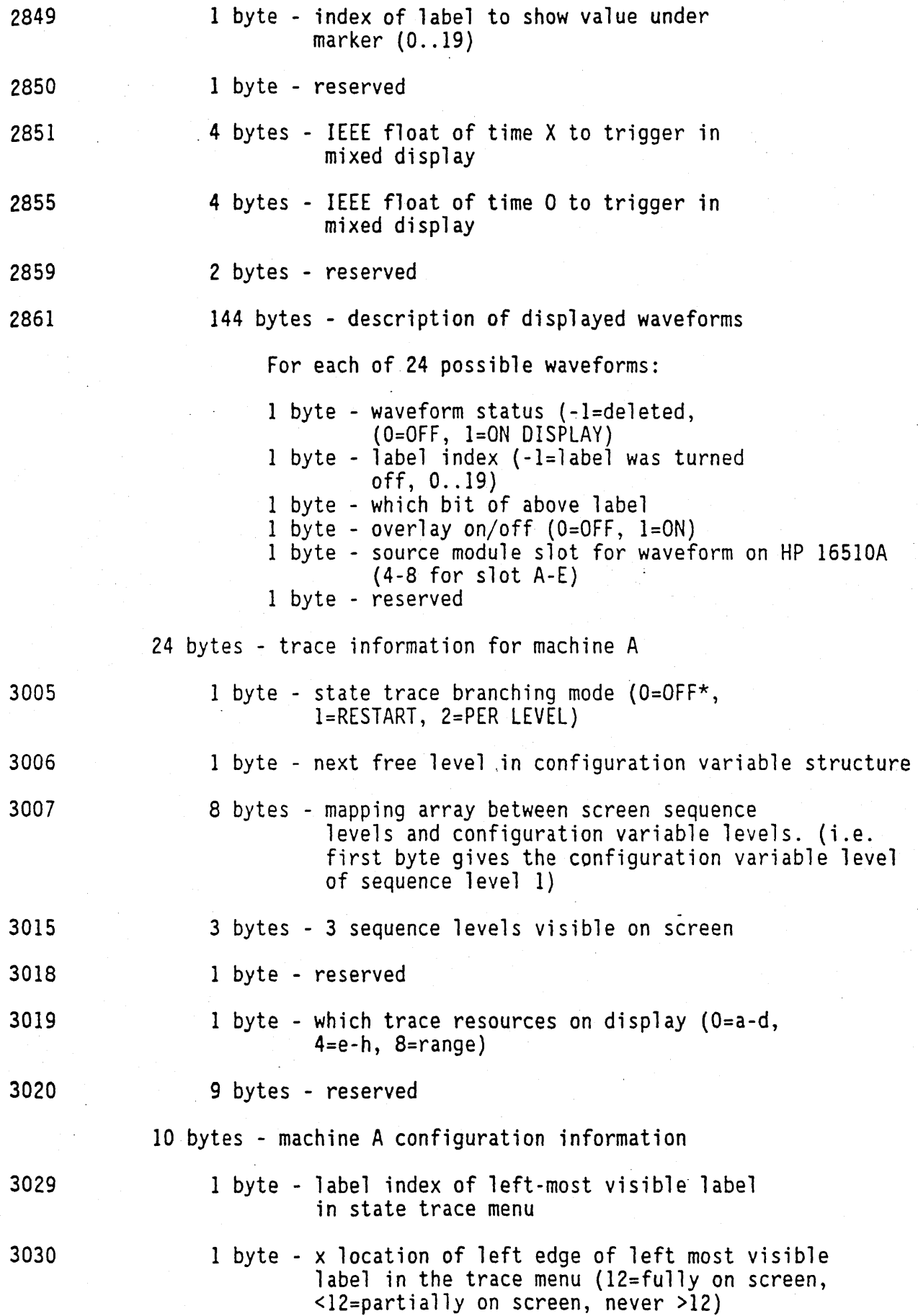

 $\hat{\mathcal{A}}$ 

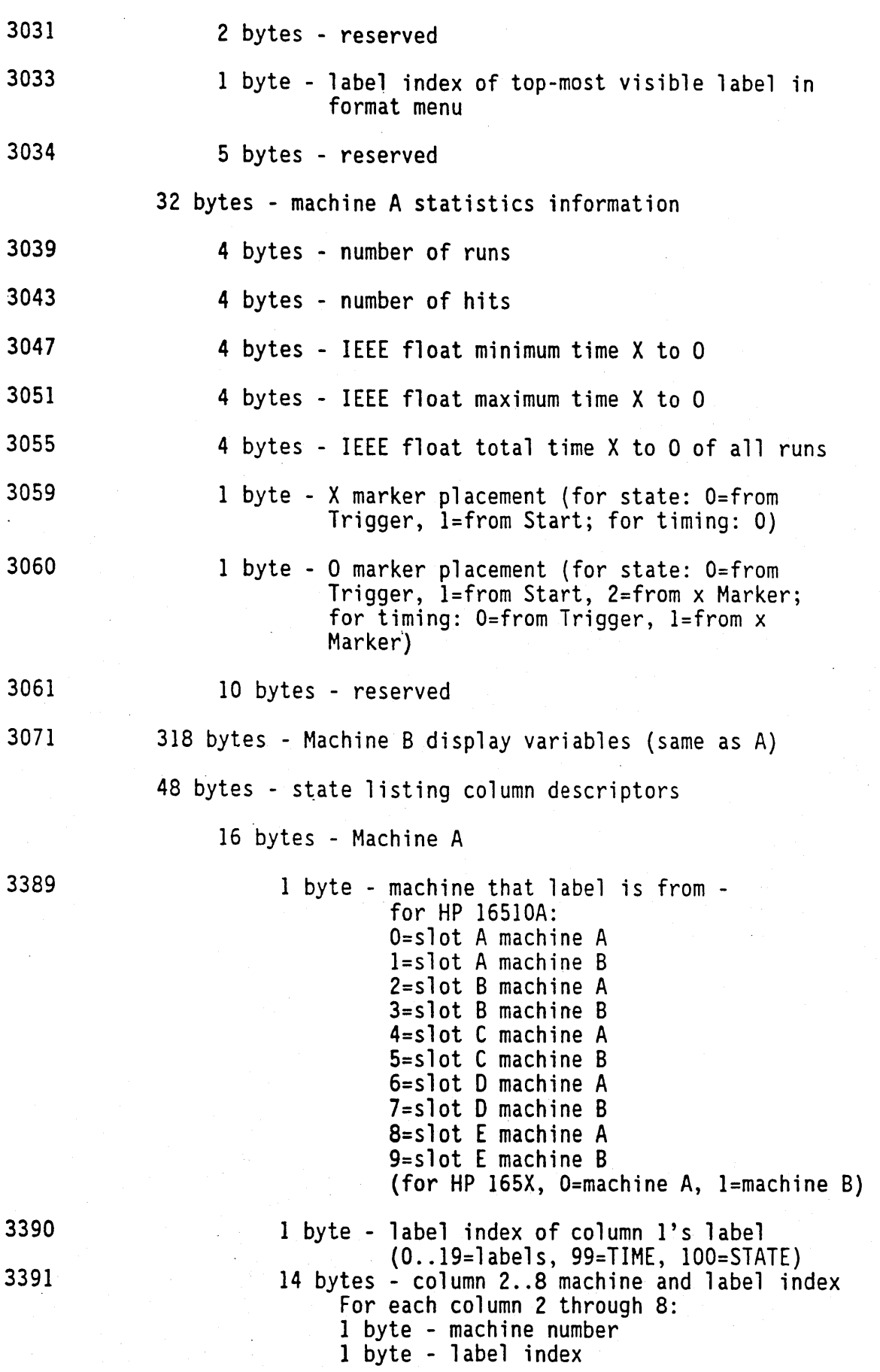

 $\mathcal{L}$ 

Page 36

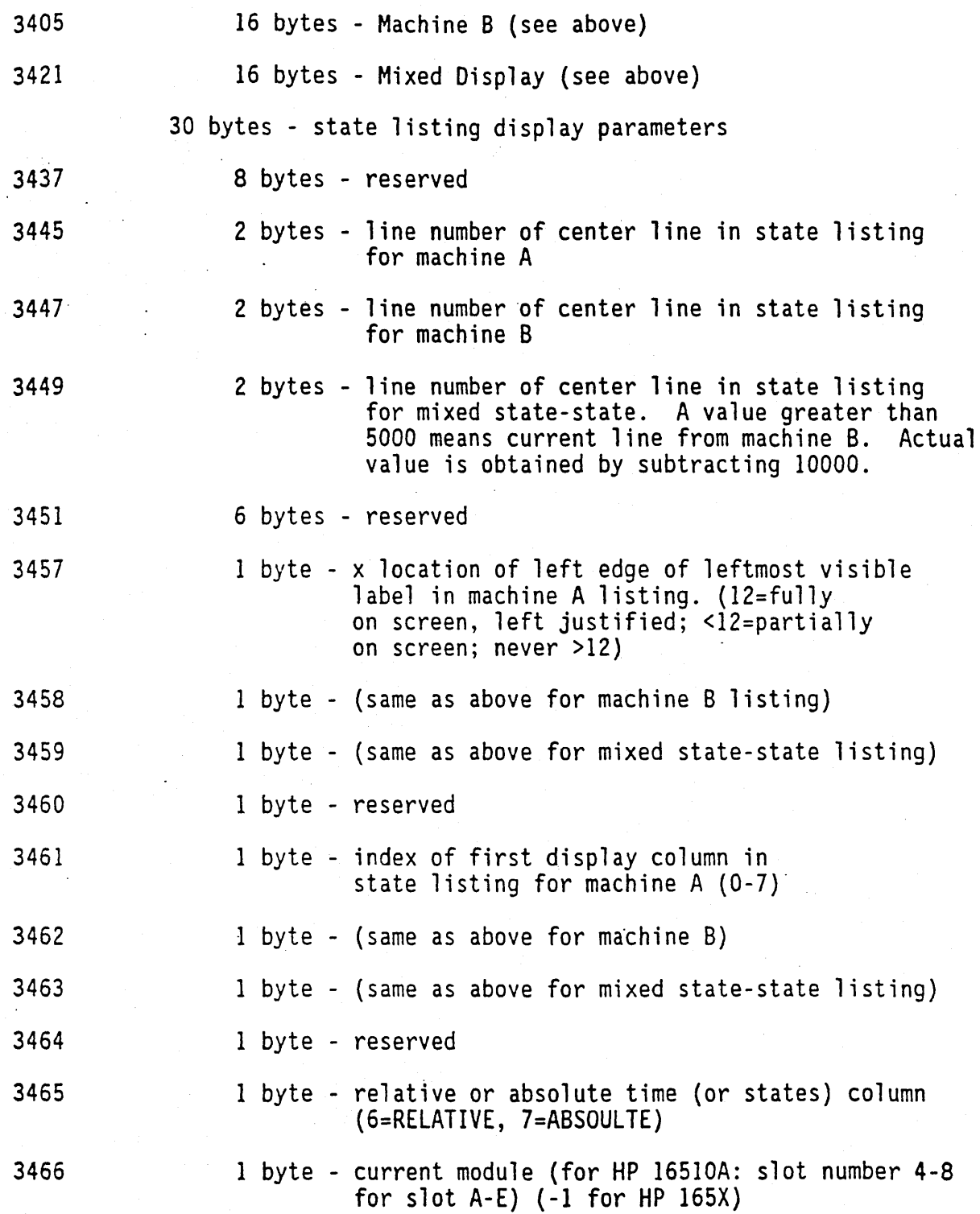

 $\bar{z}$ 

# 3. "DATA' " (14506 bytes)

The data section consists of 14506 bytes of 8 bit data, organized in one of four ways depending on the type of data. The four data types are:

- 1. State (no tagging)<br>2. State (with tagging)<br>3. Glitch timing<br>4. Transitional timing
- 
- 
- 

In general, the data section is set up as 160 bytes of header information, followed by 1024 lines of 14 bytes of information each, followed by ten reserved bytes. The header gives information for each analyzer concerning the amount and type of data captured, where the trace point occurred in the data, which pods are assigned to which analyzer, etc. Each fine consists of two bytes (16 bits) of status for Analyzer 1, two bytes (16 bits) of status for Analyzer 2, then five sets of two bytes (16 bits) of information (either data, count, or glitch) corresponding to the five  $16$  bit pods of the  $HP$  16510A.

Note that one analyzer's information is independent of the other analyzer's information. In other words, on any given<br>line, one analyzer may contain data information for a timing<br>machine, while the other analyzer may contain count information for a state machine with time tags enabled. The status bytes for each analyzer describe what the information for that line contains. Therefore, when describing the different formats that data may contain below, keep in mind that this format pertains only to those pods that are assigned to the analyzer of the specified type. The other analyzer's data is TOTALLY independent and conforms to its own format.

160' hytes - Description of data header

2 bytes - Instrument ID -<br>for the HP 16510A, this value is always 16500 (for the HP 165X, this value is always 1650)

2 bytes - Revision Code

78 bytes - Analyzer 1 Data Information

NOTE: The values stored here in the data header represent the captured data currently stored in this structure and not what the current configuration of the analyzer is. As an example, the mode of the data may be STATE with tagging, while the' current setup of the analyzer is TIMING.

1 byte - Machine data mode -<br>(O=IS OFF, 1=STATE data with tagging, 2=STATE data) no tagging, 3=TIMING data Glitch Mode, 4=TIMING data Transitional Mode)

1 byte - List of pods in this analyzer

unused unused Pod 1 Pod 2 Pod 3 Pod 4 Pod 5 unused

where a "1" in a given location means that this pod is assigned to this analyzer.

1 byte - Master chip in this analyzer - When several chips are grouped together in a single analyzer one chip is designated as a master chip. This variable is used to hold this master value. A value of 4 represents POD 1, 3 for POD 2, 2 for POD 3, 1 for POD 4, and 0 for POD 5.

·1 byte - Reserved

- 10 bytes Number of rows of valid data for this analyzer for each of the five pods, the number of rows of valid data. Two bytes are used to store the value, and the first 2 bytes are used to hold POD 5 value, the next 2 for POD 4 value, etc.
- 1 byte Trace point seen in this analyzer Was a trace point seen (value=1) or forced (value=O)
- 1 byte Reserved
- 10 bytes Trace point location for this analyzer for each of the five pods, the row number in which the trace point was found. Two bytes are used to store the value in a manner similar to the number of valid rows described above.
- 4 bytes Time from arm to trigger for this analyzer Time elapsed from the arm of this machine to the trigger of this machine (in 40 ns units). A value of  $-1$  indicates counter overflow.
- 1 byte Armer of this analyzer Indicator of what armed this analyzer' (O=RUN, l=BNC, 2=other machine)

1 byte - Devices armed by this analyzer

 $\begin{array}{c} \begin{array}{c} \begin{array}{c} \end{array} \end{array} \end{array}$ 

Set of devices armed by this machine

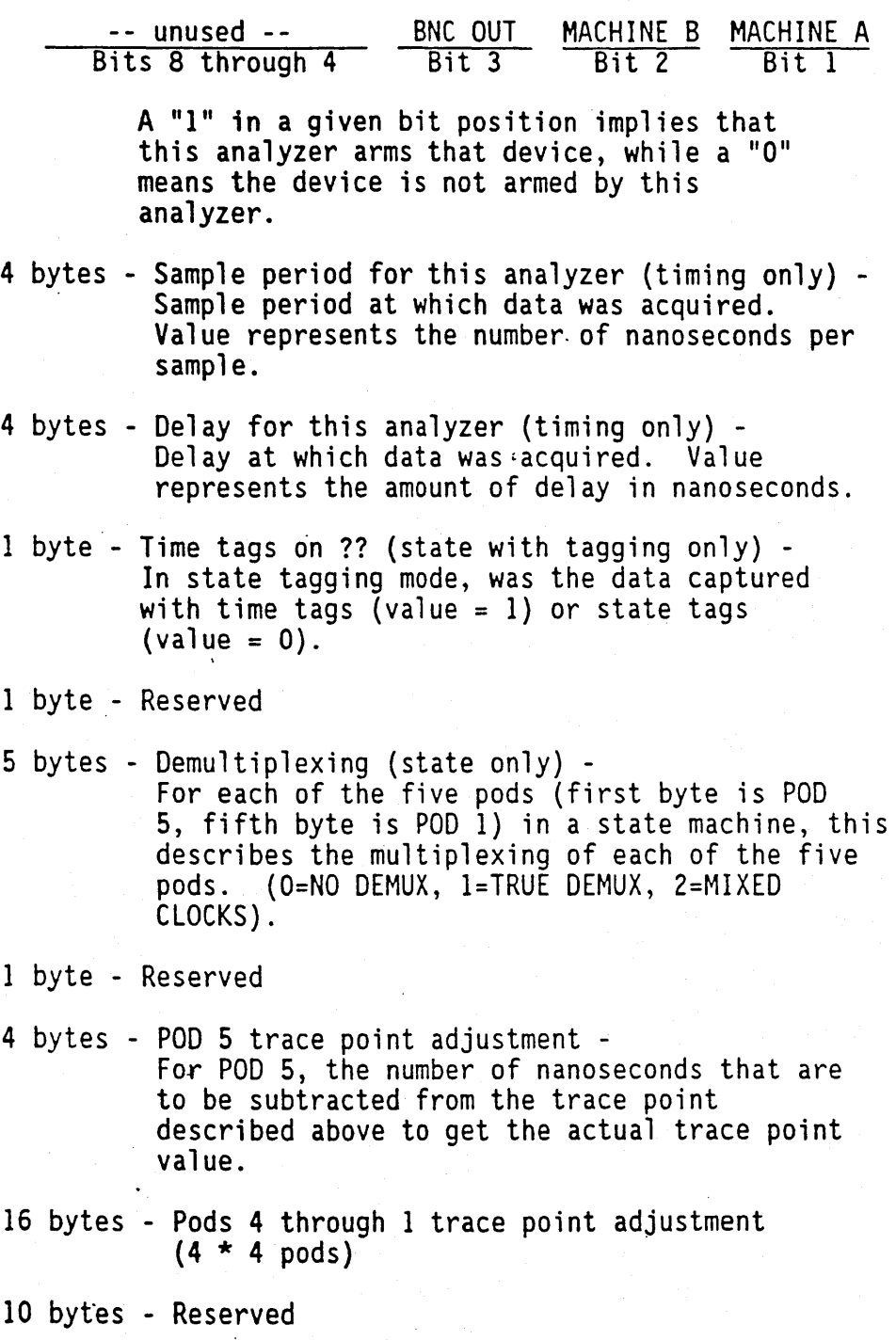

78 bytes - Analyzer 2 Data Information

# DATA SECTION DESCRIPTION

A. Description of Data Section -- 14336 bytes (14 bytes \* 1024 rows)

The DATA contained in the data section of the data learn string<br>will appear in one of four forms depending on the mode in which it was acquired. The four modes are:

- 1. State Data without tags
- 2. State Data with either time or state tags
- 3.' Timing Glitch Data
- 4. Transitional Timing Data

The following four sections. describe the four data modes that may be encountered.

# 1. State Data (no tags)

- A. Status Bytes<br>-- In normal state mode, the status bytes provide no information.
- B. Information Bytes -- State acquisition (no tags) works as follows :
	- 1 ) With each clock, data is obtained from the target system and checked with the sequencer. If the state matches a state that should be stored, it is placed into the memory.

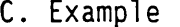

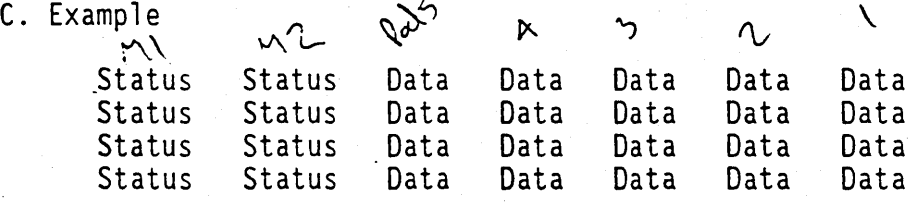

2. State Data (with either time or state tags)

A. Status Bytes

- -- In state tagging mode, the tags allow the user to determine whether a given row of the data is a data line, a count (tag) line, or a prestore line.
- 1) Bit 2 -- Data vs. Count bit

If Bit 2 is set, then this row of information contains tags. If Bit 2 is clear, then this row of information contains actual acquisition data as obtained from the target system. The counts are relative counts from one state to the one previous. Therefore, the count for the first state in the data structure is invalid, and should be ignored. The count is stored in floating point format with 11 bits of mantissa and 5 bits of exponent (EEEEEMMMMMMMMMMM). The actual value of the count is given by the equation:

Count = mantissa  $*(2 \star \star$  exponent)

 $where$   $math>$  $exponent = EEEEE$ 

If time tagging is, on,. then this count value represents the number of 40 nanosecond units that have elapsed between the two stored states. In the case of state tagging, the count represents the number of qualified states that were encountered between the stored states.

- 2) Bit 3 -- Prestore vs. Tag bit If Bit 3 is set, then this data row and its corresponding count row represent prestored information. The count, therefore, should be ignored.
- B. Information Bytes
	- -- State acquisition (with tags) works as follows:
	- 1) With each clock, data is obtained from the target system and checked with the sequencer. If the state does not match the sequencer qualifier, it is checked against the prestore qualifier. If it matches the prestore qualifier, then it it is placed into the prestore buffer. If the state does not match either the sequencer qualifier OR the prestore qualifier, it is discarded.

 $\gamma \rightarrow$ 

- 2) If a state matches the sequencer qualifiers, then the prestore<br>buffer is checked. If there are any states in the prestore<br>buffer at this time, then these prestore states are first placed into memory, along with a dummy count row. After this check, then the qualified state is placed into memory, followed by the count row which specified how many states (or 40 ns units) have elapsed since the last stored state. If this is the first stored state in memory, then the count information that is stored should be discarded.
- C. Example

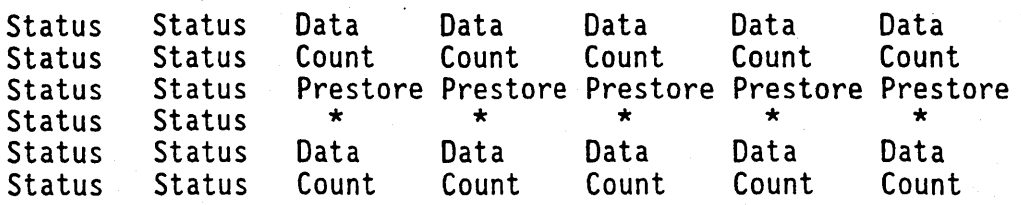

 $* =$  Invalid data

- 3. Timing Glitch Data
	-
	- A. Status Bytes<br>In glitch timing mode, the status bytes signal whether a given row in the data contains actual acquisition data information or glitch information.
		- 1) Bit 1 -- Data vs. Glitch bit If Bit 1 is set, then this row of information contains glitch information. If Bit 1 is clear, then this row contains actual acquisition data as obtained from the target system.
	- B. Information Bytes<br>-- Glitch timing works as follows:
		- 1) At every sample period, the target system is sampled. The data is then stored into memory. The glitch detectors are then checked and if a glitch has been detected between the previous sample and the current sample, the corresponding glitch bits are set. The glitch information . is then stored. If this is the first stored sample in memory then the glitch information that is stored should be discarded.
	- C. Example

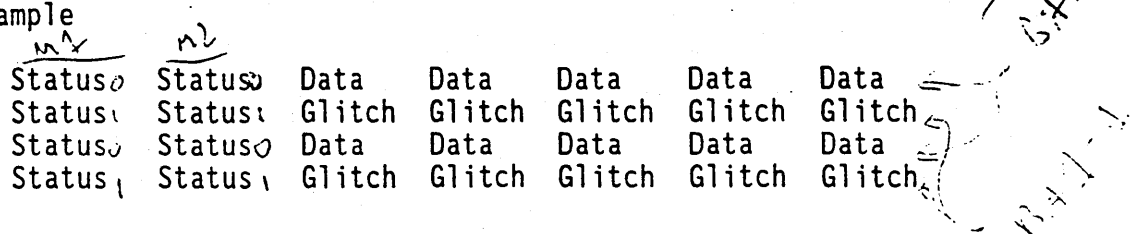

- 4. Transitional Timing Data
	- A. Status Bytes
		- -- In transitional timing mode, the status bytes signal whether a given row in the data contains acquisition information or transition count information.
		- 1) Bits 10 and 9 -- Data vs. Count Bits Pod 5<br>Bits 10 and 9 of the status for transitional timing provide the user with enough information to determine whether the information for Pod 5 on a given row is acquisition data, the start of a count block, or the middle of a count block. There are three possible values these two bits may take on :
			- 00 This row contains part of a count, but is not the first row of a count.
			- -- 01 This row contains the first word of a count. A ENTRIES -- 10 - This row contains actual acquisition data as obtained from the target system.
		- 2) Bits 8 and 7 -- Data vs. Count Bits Pod 4
		- 3) Bits 6 and 5 -- Data vs. Count Bits Pod 3
		- 4) Bits 4 and 3 -- Data vs. Count Bits Pod 2
		- 5) Bits 2 and 1 -- Data vs. Count Bits Pod 1
	- **B.** Information Bytes
		- -- Transitional timing works as follows:
		- 1) Four samples of data are taken at 10 nanosecond intervals. The data is stored and the value of the last sample is retained.
		- 2) Four more samples of data are taken. If any of these four samples differs from the last sample of the previous step, then these four samples are stored and the last value is once again retained.
		- 3) If all four samples of this step are the same as the last sample taken in step 1, then no data is stored. lnstead, a counter is incremented. This process will continue until a group of four samples is found which differs from the retained sample. At this time, the count will be stored in the memory, the counters reset, the current data stored, and the last sample of the four once again retained for comparison. Note that this stored count indicates the number of 40 nanosecond intervals that have elapsed between the old data and the new data.
- 4) The rows of the acquisition data may, therefore, be either four rows of data followed by four more rows of data, or four rows of data followed by four rows of count. Rows of count will always be followed by four rows of data except for the last row, which may be either data or count.
- 5) Note that this process occurs on a pod by pod basis. The individual status bits will indicate what each pod is doing.

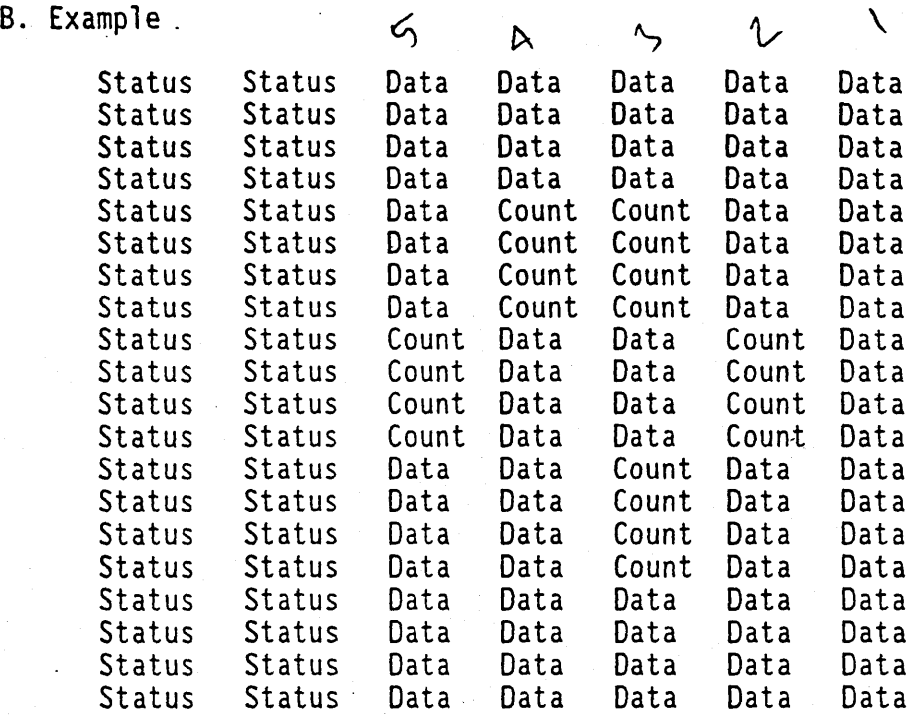

- 4. "SYMBOLS A " (variable length) Symbols for machine A. See Appendix B for description of symbol section format.
- 5. "SYMBOLS B " (variable length) Symbols for machine B. See Appendix B for description of symbol section format.
- 6. "INVASM A " (11 bytes) Inverse assembler file name for machine A. This section is only returned if an inverse<br>assembler has been loaded for machine A. If it is sent in as part of the SETUP command, the inverse assemblerfile will be loaded from the disc at the completion of the command.

10 bytes - Inverse assembler file name.

1 byte - reserved (always 0)

7. "INVASM B " (11 bytes) Inverse assembler file name for machine B. See "INVASM A" above.

The SETUP command for the PATTERN GENERATOR module is used to configure system parameters such as the pod and bit assignments, input thresholds, strobe values, clock rates, etc.

As with all HP 16500A SETUPs, the pattern generator configuration consists of a block of configuration data. The block of configuration data contains one or more sections and is defined in Appendix A. The ID code for the pattern generator module is 21.

The block of configuration data for the pattern generator module varies depending on the number of sections in it and the number of extender boards connected to the master. All sections are optional and may be omitted when sending the SETUP command. Version<br>VO1.00 will send all sections (except the symbol section if no symbols have been specified) when the query is requested. Later versions will only send the configuration and symbol (if applicable) sections for the query.

A full pattern generator configuration is made up of 7 sections. Default values are indicated with '\*' whenever applicable and numbers are listed in the left hand column to specify the byte in the learn string that the following value'starts in.

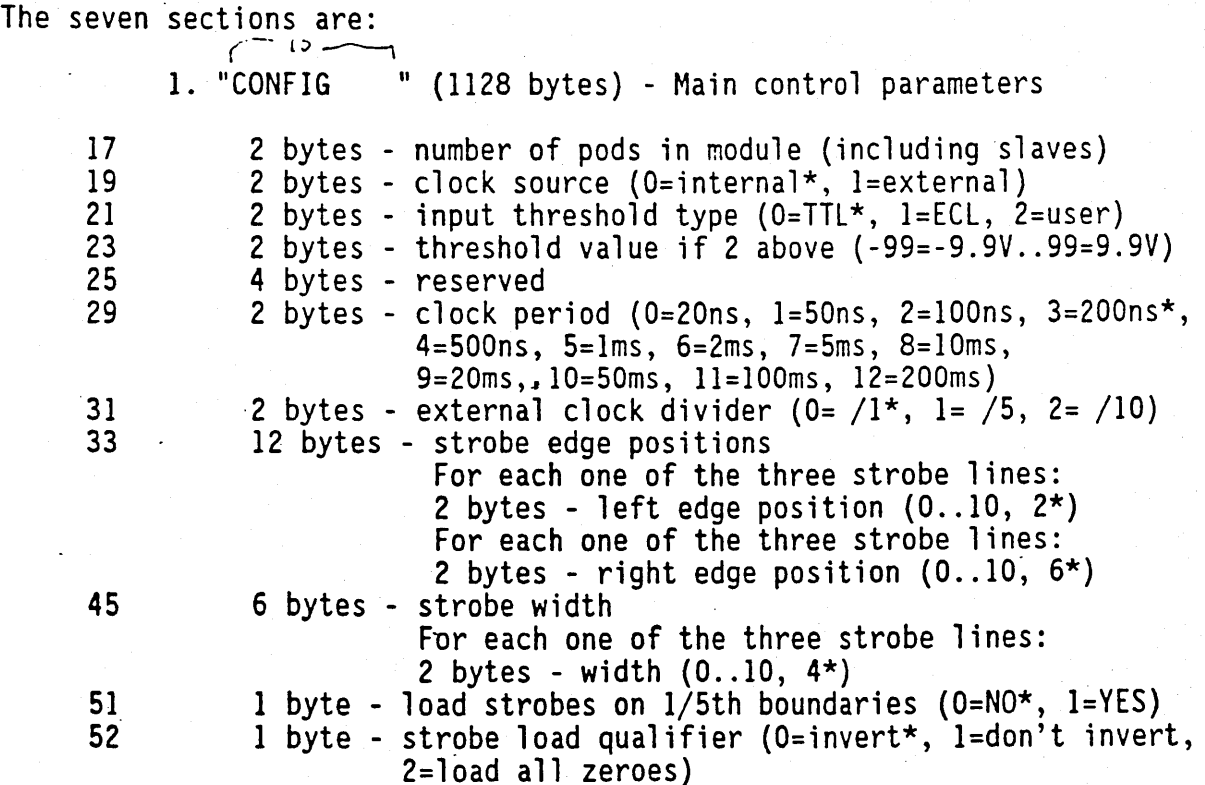

 $\hat{\mathcal{A}}$ 

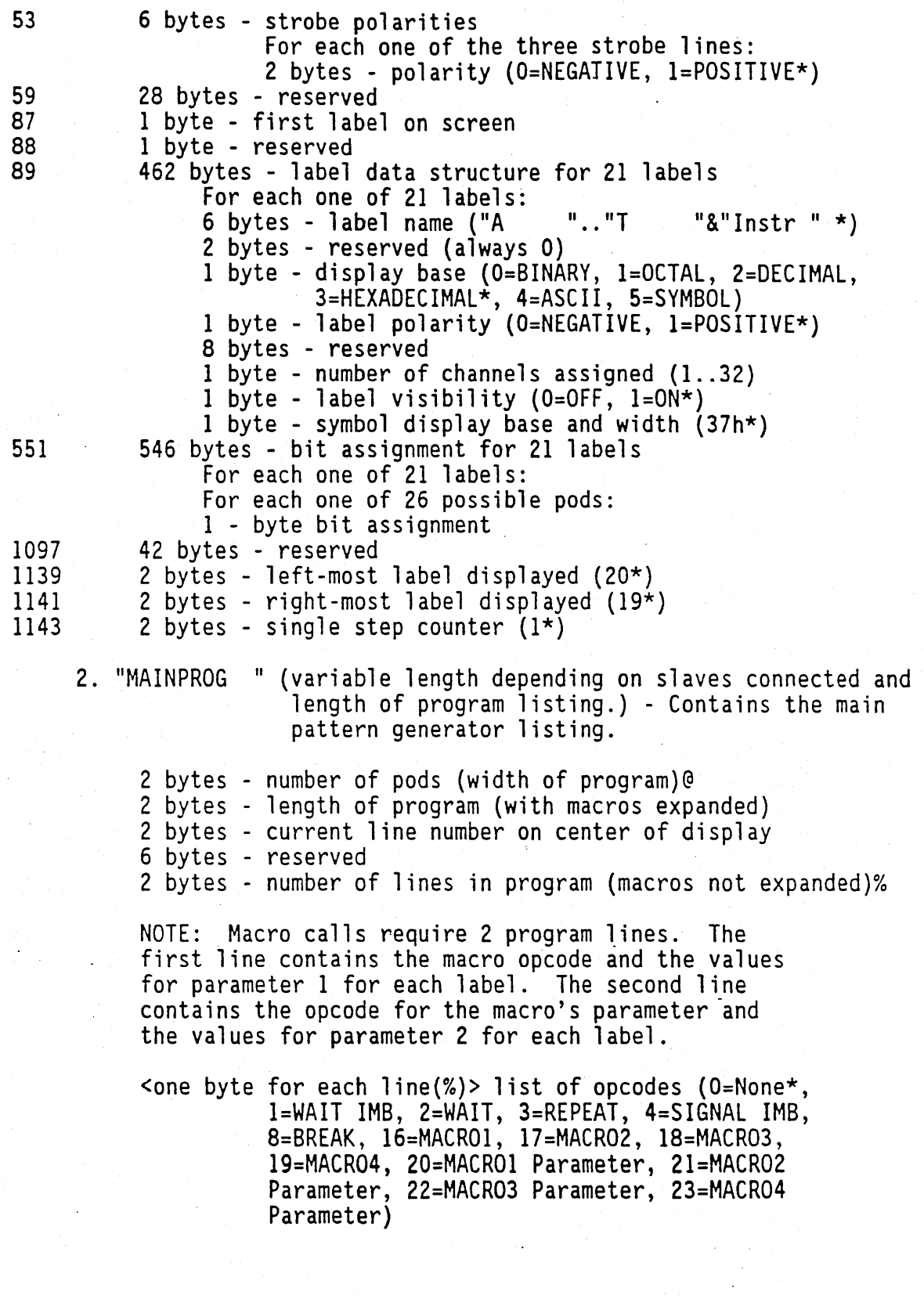

<one byte for each line{%» list of parameters for REPEAT and WAIT opcodes (for REPEAT: 1\*..255, for WAIT  $0.0255*$  where a zero in a bit position means CONT and 1 means WAIT defined as follows: WAIT Parameter BITS 2 1 0 | Bit Position ---------------------------+-------------  $\begin{array}{c|c} 0 & 0 & 0 \\ 0 & 0 & 1 \end{array}$  | 0  $\begin{array}{c|cc} 0 & 0 & 1 & 4 \\ 0 & 1 & 0 & 2 \end{array}$  $\begin{array}{c|c} 0 & 1 & 0 \\ 0 & 1 & 1 \end{array}$   $\begin{array}{c} 2 \\ 6 \end{array}$  $\begin{array}{c|c} 0 & 1 & 1 \\ 1 & 0 & 0 \end{array}$   $\begin{array}{c} 6 \\ 1 \end{array}$  $\begin{array}{c|cc} 1 & 0 & 0 & \ 1 & 0 & 1 & \ 1 & 0 & 1 & \end{array}$  $\begin{array}{c|cc} 1 & 0 & 1 & 5 \\ 1 & 1 & 0 & 3 \end{array}$  $\begin{array}{|c|c|c|c|}\n1 & 1 & 0 & 3 \\
1 & 1 & 1 & 7\n\end{array}$ 1 1 1 1 <one byte for each pod of each line(% times @) > pod data For each line in program (%): <"width" bytes (@)> program data <one byte for each pod of each line(% times  $\theta$ )> autofill For each line in program (%): <"width" bytes(@)> autofill data 3. "MACRO1 " (variable length depending on slaves and length of macro 1 listing.) 1 byte - number of pods (program width) \$ 1 byte - number of lines in macro & 1 byte - number of times macro is referenced 7 bytes - macro name 1 byte - current macro number  $(0..3)$ 280 bytes - macro parameter names For 40 (2 per label) parameters: 7 bytes - parameter name <6 bytes for each line in macro(&)+2> parameter names For each line in macro $(8)+2$ : 6 bytes - parameter name WAINPROG " above)<br>
Sone byte for each macro line(&)> list of parameters (see "MAINPROG ") <one byte for each pod of each line( $\&$  times  $$$ ) > pod data For each line in program (&): <"width" bytes (\$)> program data <one byte for each pod of each line(& times  $$$ ) autofill For each line in program (&): <"width" bytes{S» autofill data

 $\epsilon$ 

 $\hat{\mathcal{F}}$ 

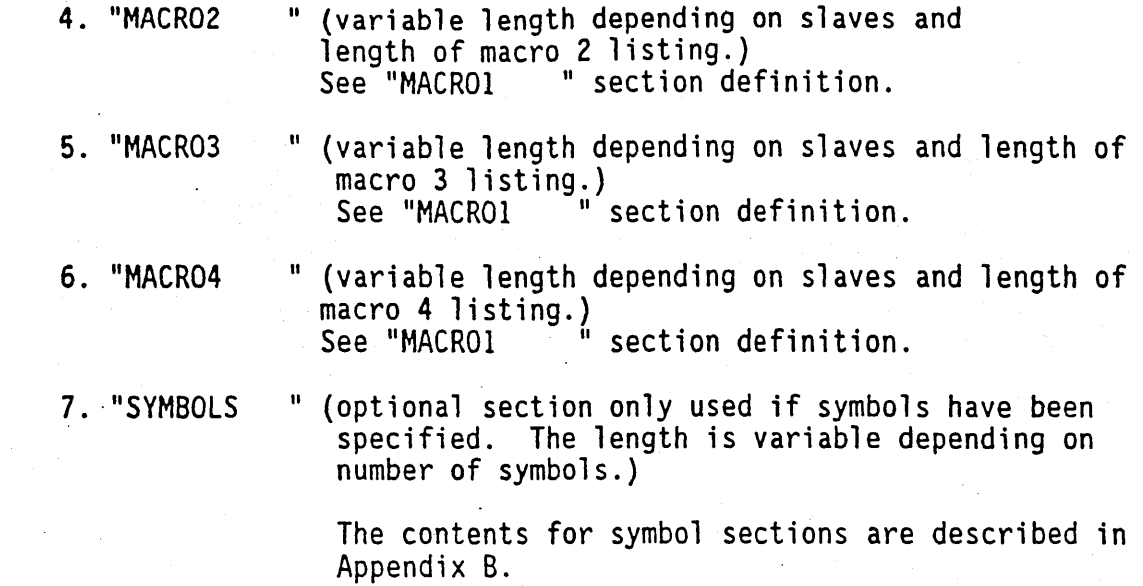

Appendix F -- HP 16530A OSCILLOSCOPE SETUP Command Learn String

rhe SETUP command for the OSCILLOSCOPE module is used to configure oscilloscope parameters such as the input channel setups, timebase setups, trigger specification, waveform data, etc.

The oscilloscope SETUP consists of two main sections:

- 1. The setup specifications which configure the oscilloscope 2. The waveform data
- 

NOTE: Most variables in the setup specification section are related to one or more variables in the same subsection and/or in the other subsection. For example, if you change the trigger source, the trigger mode port and the vertical port contents of the old and new source must be modified accordingly. These variables are indicated with '\*\*' and a reference number in square brackets whenever applicable. Thus, when these variables are encounted, look at the same reference numbers in this appendix for the related variables that must also be changed. It is cumbersome to explain the relationships and the associated values between these related variables, so we recommend that you use the previously sent out values in the other learn strings.

To change s/div or delay, you might want to use the command:

TIMebase:RANGe <nrf> TIMebase:DELay <nrf>.

The two main sections are:

1. "SETUP " (1573 bytes) - oscilloscope configurations<br>The ocilloscope setup specifications consist of up to 3 subsections (1573 bytes). Default values are indicated with '\*' whenever applicable. The 10 code for the HP 16530A is 31.

The SETUP section consists of the following three subsections: 140 bytes - Current ocilloscope screen configuration

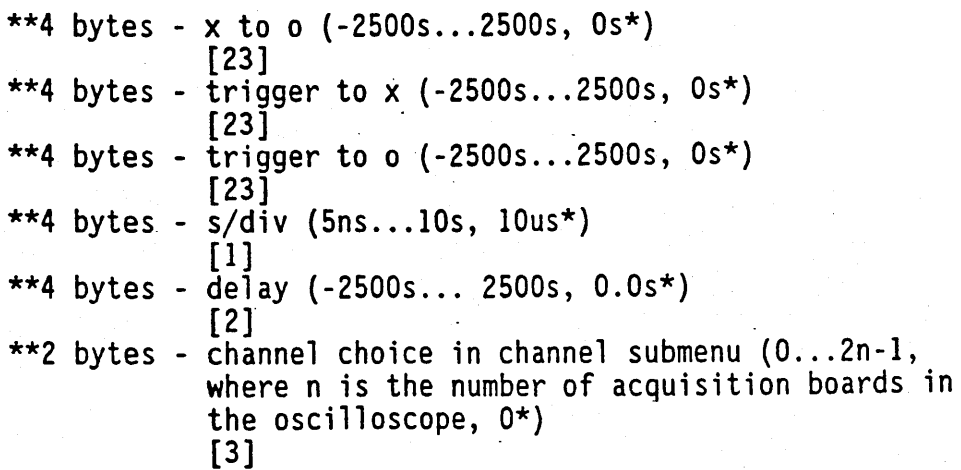

\*\*4 bytes -  $v/div$  (10mV...4V, 1.5V\*) [4][7] \*\*4 bytes -  $offset$  (v/div < 200mV, the limit is +/- 800mV;  $v/div$  >= 200mV, the limit is  $+/-16V$ , 2.5V\*) [4][5][7] \*\*2 bytes - probe setting choice  $(0...1000, 10*)$ [8] \*\*2 bytes - impedance choice (O=lMohm\*, 1=50ohms) [6] \*\*2 bytes - preset choice (O=TTL\*, l=ECL, 2=User Defined) [7] 2 bytes - marker choice (O=Off\*, 1=On, 2=Auto) 10 bytes - reserved \*\*2 bytes - trigger "when" in pattern mode (O=Entered\*, 1=Exited) [9] \*\*4 bytes - trigger level for the current trigger source  $(1.4V^{\star})$ [4][5][7][10] \*\*2 bytes - trigger source  $(0...2n-1)$ , where n is the number of acquisition boards in the oscilloscope, 0\*) [11] \*\*2 bytes - trigger slope choice (O=Positive\*, 1=Negative) [12] \*\*2 bytes - trigger counts  $(1...32000, 1*)$  $[17]$ \*\*2 bytes - trigger mode (O=Edge\*, I=Pattern, 2=Immediate) [13] \*\*2 bytes - auto-trigger choice (O=Off, l=On\*) [14] \*\*2 bytes - display mode (O=Normal\*, l=Average, 2=Accumulate)  $[15]$ \*\*2 bytes - average number  $(2...256, 8*)$ [16] 2 bytes - connect dots choice  $(0=0$ ff<sup>\*</sup>, 1=0n) 2 bytes - reserved 2 bytes - auto-meas channel choice (0...2n-1, where n is the number of acquisition boards in the oscilloscope, O\*) 2 bytes - channel choice for X-marker in auto marker<br>placement (0...2n-1, where n is the number of acquisition boards in the oscilloscope, O\*) 2 bytes - level for X-marker in auto marker placement<br>
(10...90, 50\*)<br>
2 bytes - slope for X-marker in auto marker placement<br>
(0=Positive\*, l=Negative)<br>
2 bytes - slope occurrence for X-marker in auto marker placement  $(1...100, 1^*)$ 2 bytes - statistics choice (O=Off, l=On\*) 2 bytes - channel choice for O-marker in auto marker placement,  $(0 \ldots 2n-1)$ , where n is the number of acquisition boards in the oscilloscope, 0\*)

2 bytes - level for O-marker in auto marker placement (10 .... 90, 50\*) 2 bytes - slope for O-marker in auto marker placement (O=Positive\*, I=Negative) 2 bytes - slope occurrence for O-marker in auto marker placement  $(1 \ldots 100, 1^*)$ 2 bytes - run until time X-O choice (O=Off\*, l=Less Than, 2=Greater than, 3=ln Range, 4=Not in Range) 8 bytes - reserved 4 bytes - low end for run until time X-O specification<br>(-lOOMs...+lOOMs, Os\*)<br>4 bytes - high end for run until time X-O specification<br>(-lOOMs...+lOOMs, Os\*) 2 bytes - calibration choice (O=Vertical\*, l=Trigger level, 2=Delay, 3=Ch-ch-skew, 4=Balance Adjust, 5=Set to Default) 4 bytes - ch to ch skew for ch2  $(-100ns...100ns, 0s<sup>*</sup>)$ NOTE: All ch-ch-skew ig based on chI, the first channel in the topmost acq. board of the scope. 4 bytes<br>4 bytes<br>4 bytes<br>4 bytes - ch to ch skew for ch3 (2nd acq board) - ch to ch skew for ch4 ( " )<br>- ch to ch skew for ch5 (3rd acq board)<br>- ch to ch skew for ch6 ( " ) 4 bytes - ch to ch skew for ch6  $($ 4 bytes - ch to ch skew for cho (<br>4 bytes - ch to ch skew for ch7 (4th acq board)<br>4 bytes - ch to ch skew for ch8 ( " ) 4 bytes - ch to ch skew for ch8  $($  $\begin{pmatrix} 2nd & acq & baard \\ 0 & m & 0 \\ 0 & acq & baard \end{pmatrix}$ 710 bytes - used for internal computations 36 bytes - reserved 4 bytes - trigger count delay skew [17] 516 bytes - reserved 1 byte - flag indicates that v/div, offset, and trigger level settings changed due to the preset change  $[7]$ 1 byte - reserved 1 byte - flag which indicates if v/div is on 1/2/4 sequence or value in between  $[4]$ 1 byte - flag indicates that s/div or delay changed [1][2] 1 byte - flag which indicates if s/div is on 1/2/5 sequence or value in between [1] 1 byte - reserved 1 byte - flag which indicates if all patterns in pattern . trigger mode are don't cares [20][22]

1 byte - display type [15] 2 bytes - persist type [15] 144 bytes - reserved

- 723 bytes variables that are affected either by the "SCREEN CONFIGURATION" changes or by commands sent over the bus. For the allowed range and the default value of the same variables, see the "SCREEN CONFIGURATION" subsection.
	- 600 bytes these are channel specific variables and are allocated for 8 channels. When there are less than 8 channels in the oscilloscope, the first bytes should be used.

When you change the screen related variables in this subsection such as v/div, offset, trigger level, you should change the related variables in the "SCREEN CONFIGURATION" subsection only if current channel in the channel submenu or the trigger source (if trigger mode is EDGE) is the same as the source of the variable you are changing in this subsection.

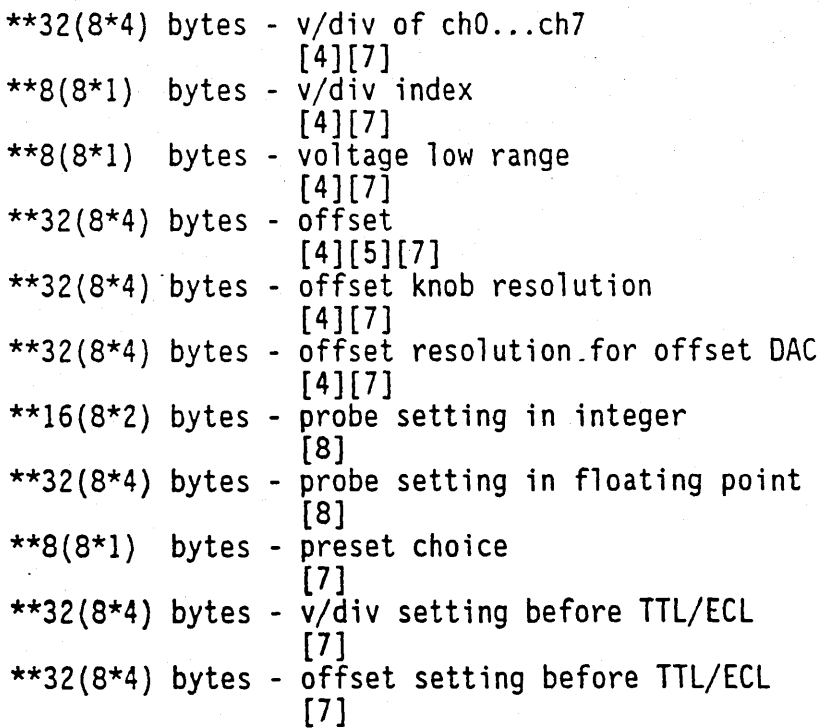

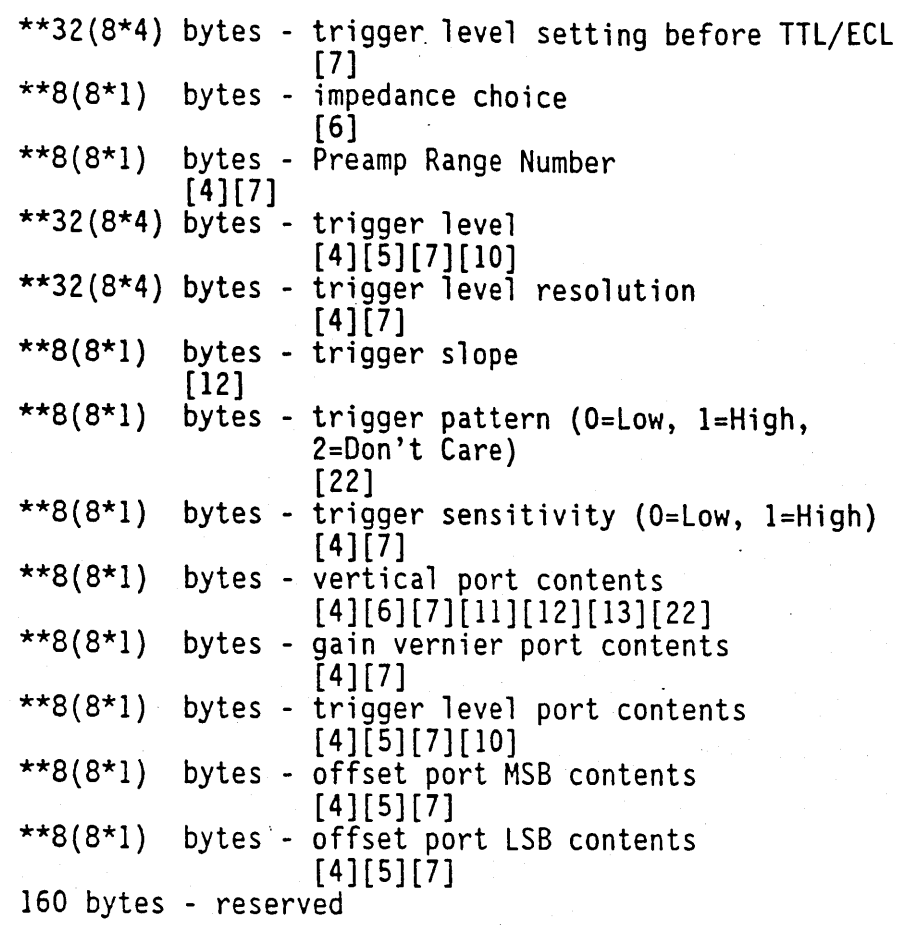

123 bytes - timebase board specific variables

1 byte - reserved \*\*1 byte - flag to offset/trigger action routine that v/div changed [4] 2 bytes - reserved \*\*4 bytes - s/div [ 1] 4 bytes - reserved \*\*2 bytes - s/div index for the knob [1] \*\*4 bytes - sample rate [1][2]  $***4$  bytes  $-$  sample period [1][2] 4 bytes - reserved \*\*4 bytes - delay times sample rate [1][2]

\*\*4 bytes - delay [2] 4 bytes - reserved \*\*4 bytes - delay resolution [1] \*\*4 bytes - post store [1][2] \*\*1 byte - auto trigger choice [14] \*\*1 byte - trigger mode [13] \*\*2 bytes - trigger source [11] \*\*4 bytes - trigger counts [17] \*\*2 bytes - trigger "When" in pattern mode [9] . 2 bytes - probe setting of the external trigger source \*\*2 bytes - impedance choice of the external trigger source [19] \*\*4 bytes - trigger level of the external trigger source [18] \*\*1 byte - pattern setting of the external trigger source [20] \*\*1 byte - trigger slope of the external trigger source [21] \*\*2 bytes - display mode [15] \*\*2 bytes - average number [16] \*\*4 bytes - the number of samples displayed on screen 8 bytes - reserved 2 bytes - the whole number portion of the number of points per column [1][2] 2 bytes - the fraction portion of the number of points per column [1][2] \*\*1 byte - trigger level LSB port contents for the external trigger source [18] \*\*1 byte - trigger level MSB port contents for the external trigger source [18] \*\*1 byte - sample rate port 7 content [1][2] \*\*1 byte - sample rate port IS content [1][2] \*\*1 byte - interpolator clock source port content [1][2]

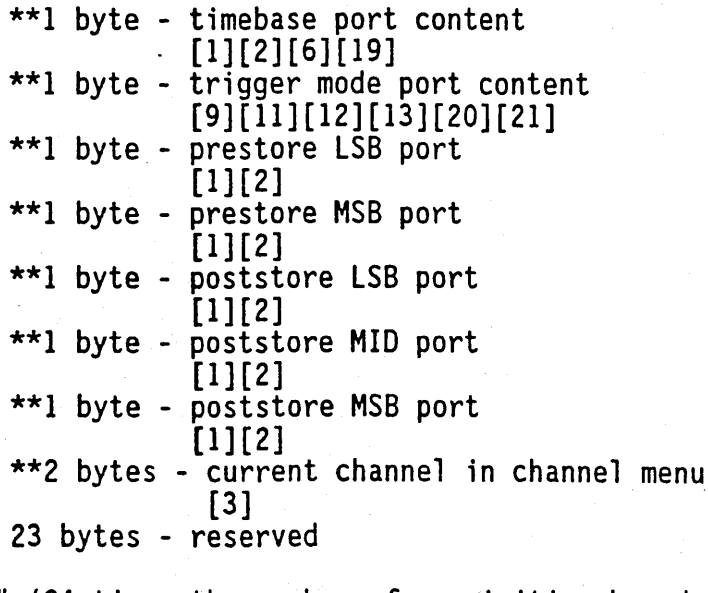

2. "DATA

" (24 times the number of acquisition boards)  $-$ The waveform data section cosists of the raw data (4K per channel) and the display data (SK per channel). Therefore, the data block size is 12K times the number of channels in the oscilloscope.

The raw data always contains the 4K valid data, whereas, the display data might not have all of the 4K valid data. The display data includes the data shown only on the oscilloscope screen (the latter part would be invalid). To find out how many display data are valid, look at the number of samples in the above "INTERNAL CONFIGURATION" subsection.